## ОЛЕСЬКИЙ НАШОНАЛЬНИЙ УНІВЕРСИТЕТ ІМЕНІ І. І. МЕЧНИКОВА

(повне найменування закладу вищої освіти)

Факультет математики, фізики та інформаційних технологій

(повне найменування факультету)

Кафедра інформаційних технологій

(повна назва кафедри)

## Кваліфікаційна робота

на здобуття ступеня вищої освіти «Бакалавр»

## «Розробка комп'ютерної гри в жанрі платформера з використанням Unity та Aseprite»

(тема кваліфікаційної роботи українською мовою)

«Development of a Platformer Computer Game Using Unity and

Aseprite»

(тема кваліфікаційної роботи англійською мовою)

Виконав: здобувач денної форми навчання

спеціальності 122 Комп'ютерні науки

(код. назва спеціальності) Освітня програма Комп'ютерні науки

(назва)

Черевко Єгор Сергійович (прізвище, ім'я, по-батькові здобувача)

асистент Молчанова А.Ю. Керівник (науковий ступінь, вчене звання, прізвище, ініціали)

Рецензент

КАЗАКОВА Надія.

(прізвище, ім'я)

д.т.н., доцент Соколов А.В. (науковий ступінь, вчене звання, прізвище, ініціали)

Рекомендовано до захисту: Протокол засідання кафедри Інформаційних технологій.

№ 1 від 09 червня 2024 р.

Завідувачка кафедри

(підпис

Захищено на засіданні ЕК № 13. протокол № 30 від 21 червня 2024 р.

Оцінка добре / С / 82.<br>
(за національною шкалою/шкалою ЕСТS/бали)

Голова ЕК

КОПИЧЕНКО Іван (прізвише.ім'я)

What ?

Олеса 2024

# ЗМІСТ

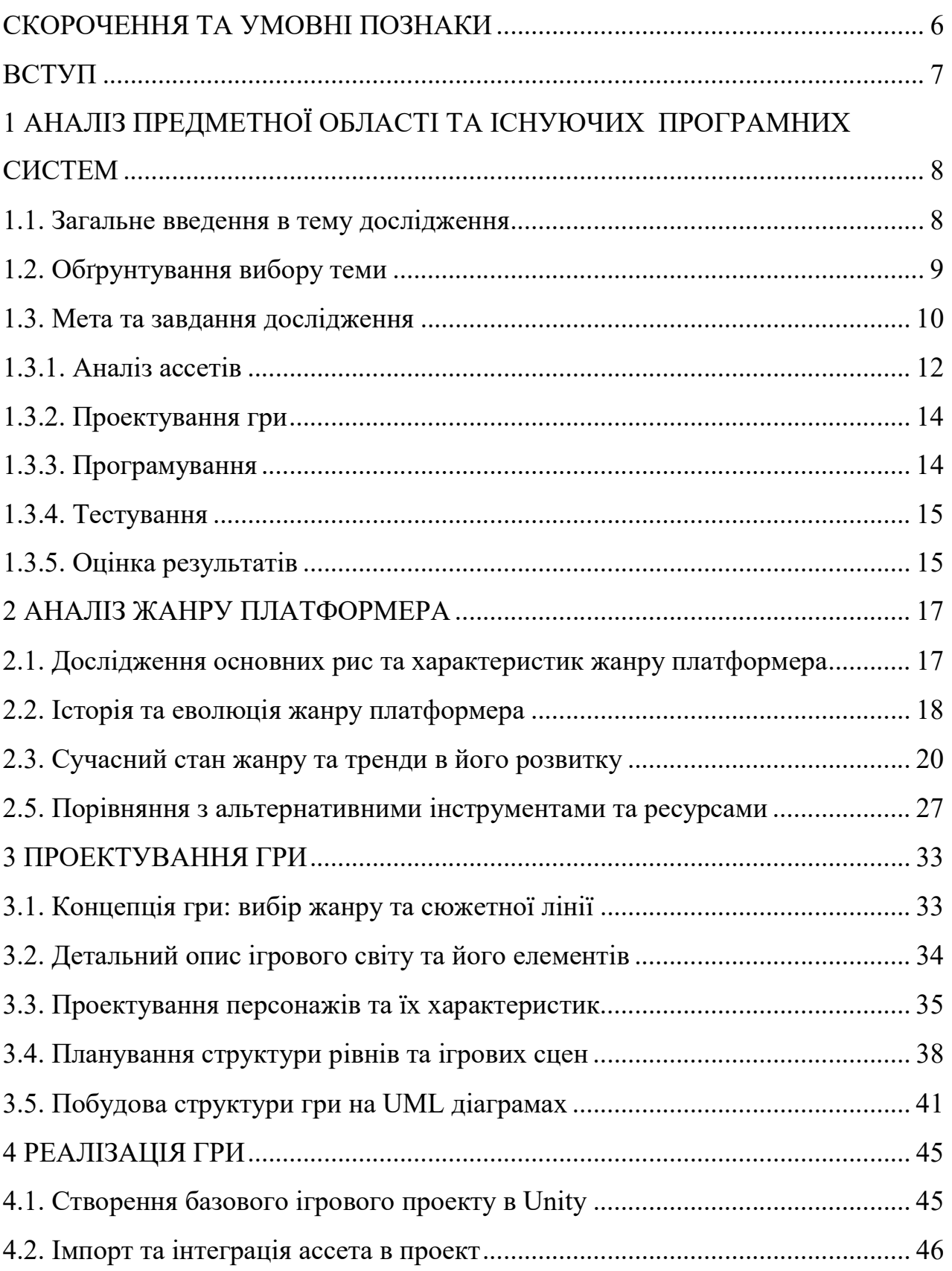

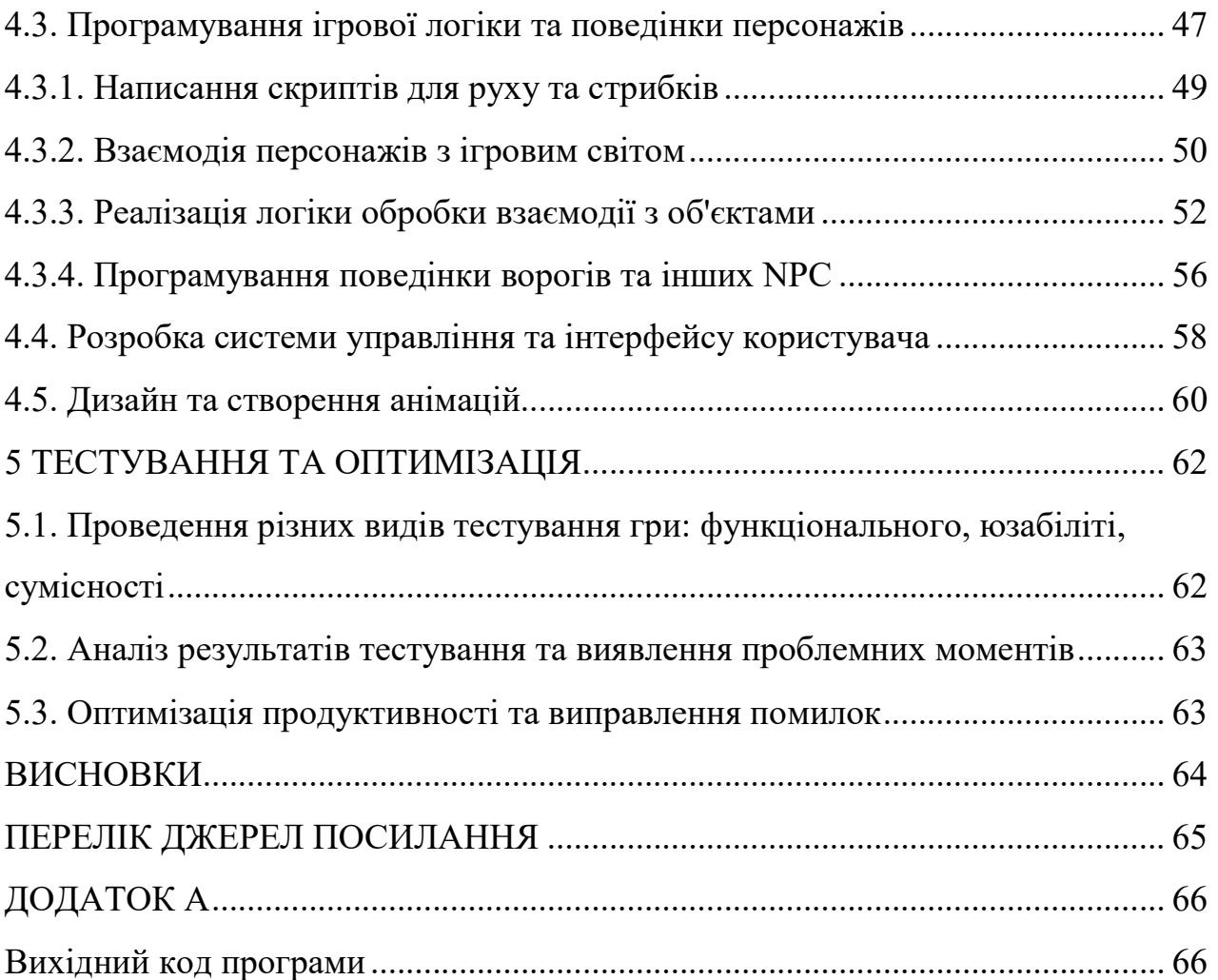

## СКОРОЧЕННЯ ТА УМОВНІ ПОЗНАКИ

- БД база даних
- ОС операційна система
- ПЗ програмне забезпечення
- RPG role-playing game
- IDE інтегроване середовище розробки
- GUI Graphical User Interface графічний інтерфейс користувача
- UI User Interface інтерфейс користувача
- ASM Assembly Definition визначення збірки
- Sprite Sprite Image зображення спрайта
- Cel Cel Animation анімація по кадрах
- Frame Animation Frame кадр анімації
- Tilemap Tile Map карта тайлів
- PixelArt Pixel Art піксельна графіка
- RGBA Red, Green, Blue, Alpha кольорова модель з альфа-каналом
- SpriteSheet Sprite Sheet таблиця спрайтів
- Palette Color Palette палітра кольорів
- Timeline Animation Timeline шкала часу анімації
- OnionSkin Onion Skinning режим цибулевої шкірки
- Tileset Tile Set набір тайлів
- Indexed Indexed Color Mode індексований режим кольорів
- Brush Pixel Brush піксельний пензель
- LayerBlend Layer Blending Mode режим змішування шарів
- PixelGrid Pixel Grid Overlay накладення піксельної сітки

## ВСТУП

Розвиток інформаційних технологій значно вплинув на всі аспекти сучасного життя, включаючи розважальну індустрію. Однією з найдинамічніших і найперспективніших галузей цієї індустрії є розробка комп'ютерних ігор. Сьогодні комп'ютерні ігри стали важливим елементом культури та соціальної взаємодії, вони об'єднують мільйони гравців по всьому світу та створюють нові можливості для творчості та самовираження.

Мета даної дипломної роботи полягає у створенні повноцінної комп'ютерної гри під назвою "Безсмертна вишня: сага реєнкарнацій". Гра розробляється за допомогою сучасних інструментів і технологій, таких як Unity, Aseprite та мови програмування C#. Основним героєм гри є Лис Джек, який подорожує крізь різні світи та епохи в пошуках безсмертної вишні.

У процесі розробки гри особлива увага приділяється створенню інтерактивного ігрового світу, програмуванню логіки персонажів та ворогів, анімації та звукового супроводу, а також тестуванню та оптимізації гри для різних платформ. Крім того, в дипломній роботі розглядаються питання організації роботи над проєктом, управління ресурсами та співпраця в команді розробників.

Актуальність теми дипломної роботи зумовлена зростаючою роллю комп'ютерних ігор у сучасному суспільстві та необхідністю підготовки висококваліфікованих фахівців у галузі гейм-дизайну та розробки ігор. Комп'ютерні ігри не лише є засобом розваги, але й сприяють розвитку когнітивних навичок, творчого мислення та командної роботи.

У вступі окреслено основні цілі та завдання дипломної роботи, описано актуальність теми, а також визначено структуру роботи. Далі розглядаються методи та інструменти, що використовувалися в процесі розробки гри, результати та висновки, до яких дійшли в ході роботи.

# 1 АНАЛІЗ ПРЕДМЕТНОЇ ОБЛАСТІ ТА ІСНУЮЧИХ ПРОГРАМНИХ СИСТЕМ

#### 1.1. Загальне введення в тему дослідження

Огляд розвитку ігрової індустрії та популярності жанру платформерів.

Ігрова індустрія зазнала значного розвитку протягом останніх десятиліть, ставши однією з найбільш швидкозростаючих і прибуткових галузей розваг. Жанр платформерів відіграє важливу роль у цьому розвитку завдяки своїй привабливій геймплейній механіці. Платформери дозволяють гравцям керувати персонажем, який пересувається по різних рівнях, стрибаючи з платформи на платформу, долаючи перешкоди та збираючи різноманітні об'єкти. Цей жанр є однією з основ відеоігор і продовжує користуватися популярністю серед гравців різного віку завдяки своїй простоті у навчанні, але складності у майстерності.

Значення використання інструментів, таких як Unity та Aseprite, у розробці ігор. Unity та Aseprite відіграють ключову роль у сучасній розробці відеоігор, зокрема у жанрі платформерів. Unity - це потужне інтегроване середовище розробки, яке надає широкий набір інструментів для створення ігор, включаючи 2D та 3D графіку, анімацію, фізику, програмування та багато іншого. Воно дозволяє розробникам ефективно створювати та тестувати ігрові проекти, забезпечуючи високу якість кінцевого продукту.

Aseprite - це спеціалізоване програмне забезпечення для створення піксельної графіки та анімації, яке часто використовується для розробки персонажів, об'єктів та фонів у платформерах. Завдяки інтуїтивно зрозумілому інтерфейсу та потужним функціям, Aseprite дозволяє художникам створювати детальні та естетично привабливі графічні елементи, які додають грі унікального стилю та шарму.

Використання таких інструментів, як Unity та Aseprite, дозволяє розробникам створювати високоякісні ігри з вражаючою графікою та захоплюючим геймплеєм, що відповідає сучасним стандартам і очікуванням гравців.

## 1.2. Обґрунтування вибору теми

Пояснення актуальності розробки платформерів та важливості вибору потрібних інструментів для цього:

Розробка платформерів залишається актуальною в сучасній ігровій індустрії через їх популярність серед гравців та широкий спектр можливостей для творчості. Платформери привертають увагу своєю простотою та доступністю для гравців усіх вікових категорій, а також викликають інтерес через свою унікальну геймплейну механіку. Обрання потрібних інструментів, таких як Unity та Aseprite, для розробки платформера має велике значення, оскільки вони надають широкий функціонал та можливості для створення якісного та ефективного ігрового контенту. Використання правильних інструментів може суттєво спростити та прискорити процес розробки, а також дозволить досягти високої якості готового продукту.

Вказівка на розвиток технологій та можливостей, що відкриваються завдяки використанню Unity та Aseprite:

Розвиток технологій у сфері ігрової розробки, включаючи такі інструменти, як Unity та Aseprite, відкриває безліч можливостей для створення новаторських та захоплюючих ігор. Unity надає розробникам доступ до потужного інтегрованого середовища розробки, яке об'єднує в собі різноманітні інструменти для графічного дизайну, анімації, програмування та тестування. Aseprite, з іншого боку, спеціалізується на створенні піксельної графіки та анімації, дозволяючи розробникам створювати унікальні та стильні візуальні ефекти для своїх ігор. Використання цих інструментів дозволяє розробникам реалізувати свої ідеї та втілити їх у відмінну готову гру,

залучаючи широке аудиторію гравців та забезпечуючи їм неперевершений ігровий досвід.

## 1.3. Мета та завдання дослідження

Основною метою даної роботи є створення та розробка комп'ютерної гри в жанрі платформера з використанням інструментів, таких як Unity та Aseprite. Мета полягає в тому, щоб створити цікаву та захоплюючу гру, яка приверне увагу гравців та забезпечить їм відмінний ігровий досвід. Ця гра повинна мати унікальні геймплейні механіки, високоякісну графіку та захоплюючий сюжет, що сприятиме залученню широкої аудиторії гравців.

Завдання дослідження:

Для досягнення основної мети роботи необхідно вирішити такі конкретні завдання:

1. Аналіз ассетів:

 - Визначення вимог до ассетів: Встановлення критеріїв, яким повинні відповідати графічні та аудіо матеріали для гри. Ці критерії включають стиль, якість, роздільну здатність, сумісність та інші технічні параметри.

 - Огляд доступних ассетів: Дослідження існуючих бібліотек ассетів у Unity та Aseprite, оцінка їх якості та відповідності встановленим вимогам.

 - Вибір та адаптація ассетів: Вибір найбільш відповідних ассетів для гри та їх адаптація до стилю та вимог проекту. Це включає редагування графічних ассетів, створення анімацій та налаштування аудіо матеріалів.

2. Проектування гри:

 - Розробка концепції гри: Створення концептуальної ідеї гри, яка включає сюжет, персонажів, ігровий світ та геймплейні механіки.

 - Дизайн рівнів: Розробка структури та дизайну ігрових рівнів, враховуючи складність, прогресію та взаємодію гравця з ігровим середовищем.

 - Створення геймплейних механік: Розробка основних геймплейних механік, таких як управління персонажем, взаємодія з об'єктами, системи бонусів та покарань.

3. Програмування:

 - Розробка ігрового движка: Використання Unity для програмування основних компонентів гри, таких як фізика, керування персонажем, взаємодія з об'єктами та інші геймплейні елементи.

 - Інтеграція графіки та аудіо: Застосування ассетів, створених в Aseprite та інших інструментах, до гри. Це включає додавання графічних елементів, анімацій та звукових ефектів.

 - Оптимізація продуктивності: Забезпечення ефективної роботи гри на різних платформах, оптимізація ресурсів та зменшення часу завантаження.

4. Тестування:

 - Альфа-тестування: Проведення початкових тестів для виявлення критичних помилок та багів. Цей етап включає внутрішнє тестування розробниками та залучення обмеженої кількості тестувальників.

 - Бета-тестування: Проведення ширшого тестування з залученням більшої кількості гравців. Оцінка зворотного зв'язку, виправлення помилок та вдосконалення гри на основі отриманих даних.

 - Фінальне тестування: Завершальне тестування гри для перевірки усунення всіх виявлених помилок та оцінки готовності продукту до релізу.

5. Оцінка результатів:

 - Аналіз досягнутих результатів: Порівняння отриманих результатів з початковими цілями та завданнями проекту. Оцінка якості гри, її відповідності задуманій концепції та технічним вимогам.

 - Зворотний зв'язок: Збір та аналіз зворотного зв'язку від гравців після релізу гри. Оцінка задоволеності користувачів, виявлення можливих недоліків та сфер для покращення.

 - Плани на майбутнє: Розробка планів щодо подальшого розвитку та вдосконалення гри, можливі оновлення та доповнення.

Виконання цих завдань дозволить створити якісний продукт, який буде цікавий широкій аудиторії гравців та відповідатиме сучасним стандартам у сфері розробки комп'ютерних ігор.

## 1.3.1. Аналіз ассетів

Проведення дослідження та аналізу різноманітних ассетів, доступних у Unity та Aseprite, для вибору та використання найбільш підходящих елементів для створення гри є важливим етапом у розробці якісного та візуально привабливого продукту. Даний процес включає декілька ключових етапів, які допомагають забезпечити високу якість кінцевого продукту та його відповідність задуму розробника.

Визначення вимог до ассетів:

1. Критерії графічних матеріалів:

 - Стиль гри: Визначення художнього стилю гри (наприклад, піксельарт, реалістичний, мультяшний) та відповідність ассетів цьому стилю.

 - Роздільна здатність: Вимоги до роздільної здатності графічних елементів для забезпечення їх чіткості на різних екранах.

 - Колірна палітра: Вибір відповідної колірної палітри, яка гармоніюватиме з іншими елементами гри.

 - Анімації: Визначення необхідності та складності анімацій для персонажів та об'єктів.

2. Критерії аудіо матеріалів:

 - Якість звуку: Вимоги до якості звукових ефектів та музичних треків (наприклад, 44.1 кГц, стерео).

 - Стиль музики: Вибір музичних треків, які відповідають настрою та темпу гри.

 - Сумісність: Переконання, що аудіо файли легко інтегруються в Unity та підтримуються потрібними форматами (.wav, .mp3, .ogg).

Огляд доступних ассетів:

1. Дослідження існуючих бібліотек:

 - Unity Asset Store: Перегляд доступних ассетів у Unity Asset Store, оцінка їх якості, популярності та відгуків користувачів.

 - Aseprite: Використання можливостей Aseprite для створення та редагування піксель-арт графіки, пошук готових ассетів, які можна адаптувати.

 - Сторонні ресурси: Огляд інших популярних платформ та бібліотек, таких як OpenGameArt, Itch.io, Kenney.nl, де можна знайти безкоштовні та комерційні ассети.

2. Оцінка якості та відповідності вимогам:

 - Якість графіки: Оцінка деталізації, стилю та загальної естетики графічних ассетів.

 - Якість звуку: Прослуховування аудіо треків та звукових ефектів, оцінка їх чистоти та відповідності грі.

 - Вартість: Аналіз співвідношення ціни та якості, вибір найбільш оптимальних варіантів з урахуванням бюджету проекту.

Вибір та адаптація:

1. Вибір найбільш відповідних ассетів:

 - Відповідність стилю: Вибір ассетів, які гармонійно поєднуються між собою та відповідають загальному стилю гри.

 - Функціональність: Переконання, що обрані ассети відповідають функціональним потребам гри, легко інтегруються та налаштовуються.

2. Адаптація ассетів:

 - Редагування графіки: Використання Aseprite для налаштування та зміни піксель-арт ассетів, створення анімацій та додаткових деталей.

 - Обробка аудіо: Використання аудіо редакторів для налаштування звукових ефектів, обрізання треків, регулювання гучності та інших параметрів.

 - Оптимізація: Зменшення розмірів файлів без втрати якості, щоб забезпечити швидке завантаження гри та її ефективну роботу.

Ретельне дослідження та аналіз ассетів дозволяють створити високоякісну гру, яка буде візуально та аудіально привабливою, відповідаючи очікуванням гравців та технічним вимогам проекту.

### 1.3.2. Проектування гри

Розробка концепції гри, включаючи вибір жанру, сюжетної лінії, дизайну рівнів, та створення концептуальних макетів персонажів та ігрового світу.

- Концептуалізація гри: визначення основної ідеї гри, її жанру та ключових геймплейних механік.

- Розробка сюжетної лінії: створення захоплюючого сюжету, який мотивуватиме гравців проходити рівні та досліджувати ігровий світ.

- Дизайн рівнів: проектування рівнів, враховуючи складність, розташування перешкод, об'єктів та ворогів.

- Макети персонажів та об'єктів: створення концептуальних ескізів персонажів, об'єктів та навколишнього середовища гри.

## 1.3.3. Програмування

Написання програмного коду для реалізації різноманітних геймплейних механік, управління персонажем, взаємодії з об'єктами у грі та реалізації штучного інтелекту для NPC.

- Реалізація управління персонажем: розробка коду для руху, стрибків, атаки та інших дій персонажа.

- Геймплейні механіки: створення системи балів, здоров'я, збору об'єктів та інших ігрових механік.

- Взаємодія з об'єктами: програмування взаємодії персонажа з різними об'єктами у грі, включаючи перешкоди, бонуси та пастки.

- Штучний інтелект: розробка поведінки ворогів та NPC, включаючи патрулювання, атаки та реакції на дії гравця.

#### 1.3.4. Тестування

Проведення різних видів тестування гри, включаючи функціональне та юзабіліті тестування, для виявлення та виправлення помилок та недоліків у грі.

- Функціональне тестування: перевірка всіх геймплейних механік на правильність роботи та відсутність багів.

- Юзабіліті тестування: оцінка зручності та інтуїтивності інтерфейсу гри, а також загального ігрового досвіду користувачів.

- Стрес-тестування: перевірка продуктивності гри під великим навантаженням, включаючи велике число ворогів та об'єктів на екрані.

- Тестування на різних пристроях: перевірка сумісності гри з різними платформами та пристроями, забезпечення оптимальної продуктивності.

#### 1.3.5. Оцінка результатів

Аналіз результатів тестування та оцінка досягнутих результатів, визначення відповідності гри поставленим цілям та виявлення можливостей для подальшого розвитку та вдосконалення.

- Аналіз відгуків тестувальників: збір та аналіз зворотного зв'язку від тестувальників для виявлення слабких місць та можливостей для покращення.

- Оцінка відповідності цілям: перевірка, наскільки кінцевий продукт відповідає початковим цілям та очікуванням.

- Планування майбутніх оновлень: визначення можливих напрямків для подальшого розвитку гри, включаючи нові рівні, персонажів та механіки.

## 2 АНАЛІЗ ЖАНРУ ПЛАТФОРМЕРА

# 2.1. Дослідження основних рис та характеристик жанру платформера

Визначення основних особливостей та атрибутів платформерів:

Жанр платформерів визначається своєрідною геймплейною механікою, де головний персонаж, як правило, керується гравцем, пересуваючись по різних рівнях або платформах. Основним завданням гравця є подолання перешкод, збирання або використання предметів та досягнення кінцевої точки рівня. Платформери часто вимагають від гравця швидкості реакції та точності в керуванні персонажем, що робить їх захоплюючими та викликає постійний інтерес.

Аналіз популярних представників жанру та їх особливостей. Серед популярних представників жанру платформерів можна відзначити такі ігри, як "Super Meat Boy", "Blasphemous", "Dead Cells", "Hollow Knight"(рис.1).

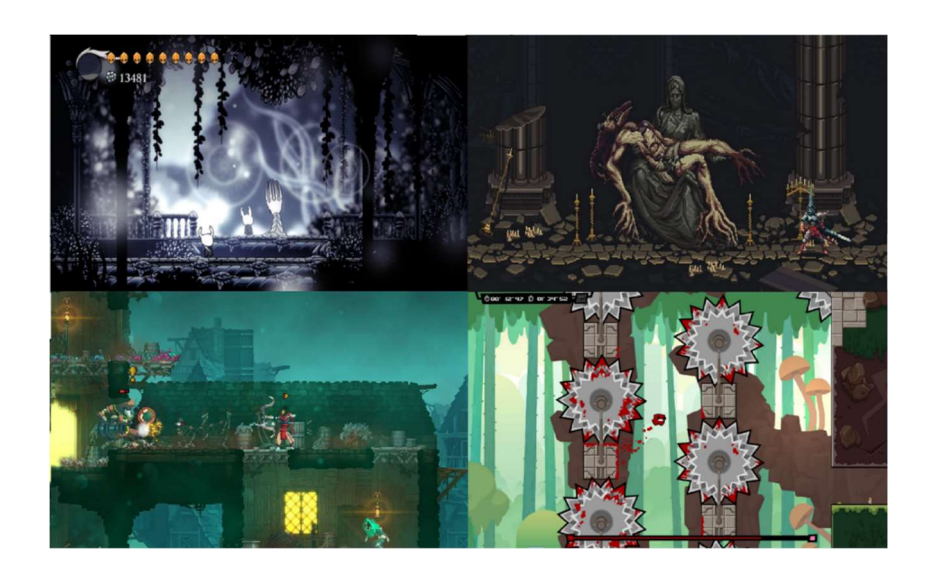

Рисунок 1 – Популярні представників жанру платформерів

Кожна з цих ігор має свої унікальні особливості: від різноманітності рівнів та механік геймплею до характерного візуального оформлення та аудіо

супроводу. Наприклад, "Super Mario" відомий своєю яскравою графікою, веселим геймплеєм та великим різноманіттям рівнів, в той час як "Celeste" славиться своєю складною геймплейною механікою.Отже, аналіз популярних ігор цього жанру дозволить зрозуміти ключові принципи та елементи, які необхідно враховувати при розробці власної гри платформера.

## 2.2. Історія та еволюція жанру платформера

Огляд історії розвитку платформерів в ігровій індустрії:

Жанр платформерів виник у 1980-х роках з виходом ігор, таких як "Donkey Kong" та "Mario Bros" від Nintendo. Ці ігри встановили основи для жанру, в якому головний герой пересувається по платформам та стрибає через перешкоди. Протягом наступних десятиліть жанр розвивався і еволюціонував, з'являлися нові механіки, ігрові концепції та технології.

Визначення ключових етапів та змін у жанрі протягом часу:

1. Початок жанру (1980-ті роки): Виникнення перших платформерів, таких як "Donkey Kong" (рис.2) та "Mario Bros", які встановили основи для подальшого розвитку жанру.

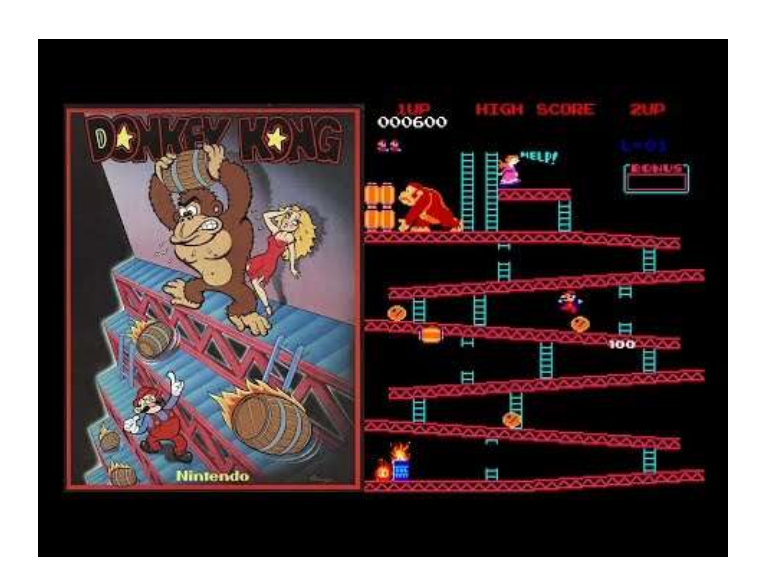

Рисунок 2 – " Donkey Kong "

2. Ера 16-бітних консолей (кінець 1980-х - початок 1990-х): Поява нових ігор у жанрі, таких як "Sonic the Hedgehog" (рис.3) та "Super Mario World", які впровадили нові механіки та візуальні ефекти.

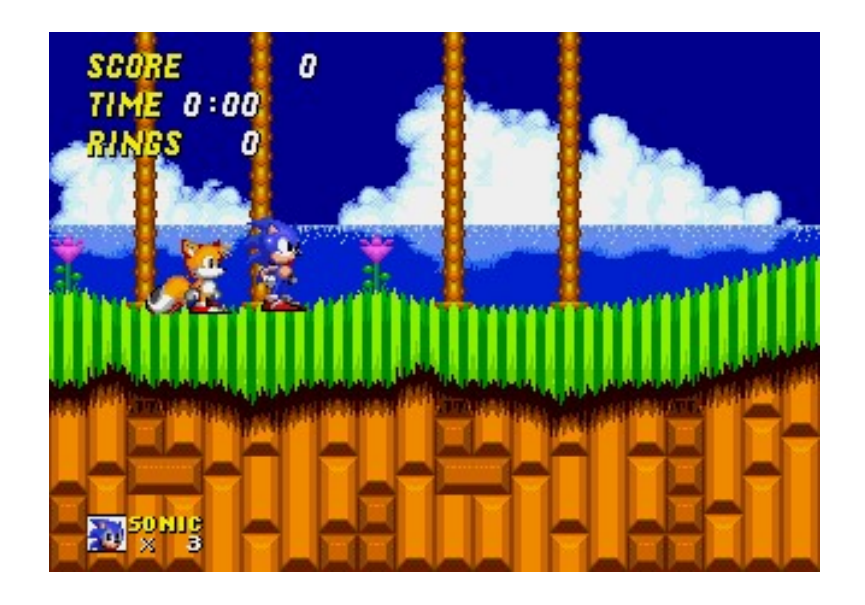

Рисунок 3 – "Sonic the Hedgehog"

3. 3D-платформери (середина 1990-х - початок 2000-х): Виникнення 3Dплатформерів, таких як "Super Mario 64" та "Crash Bandicoot" (рис.4), які відкрили нові можливості для дизайну рівнів та геймплею.

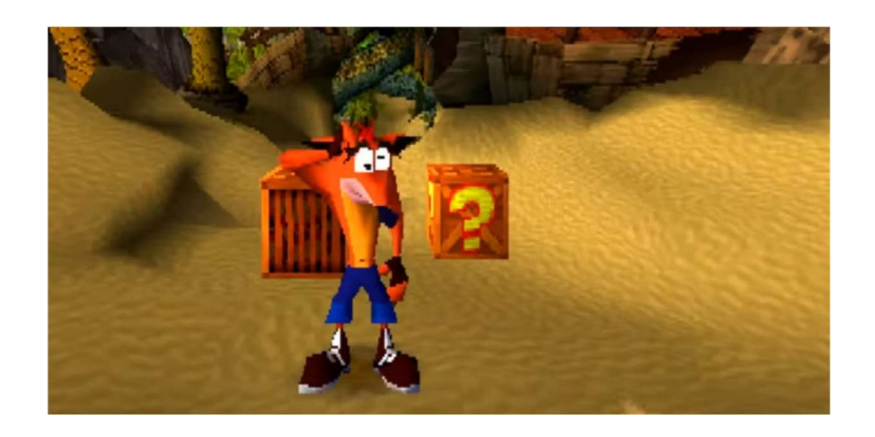

Рисунок 4 – "Crash Bandicoot"

4. Повернення до класики (2000-ті роки): Після експериментів з 3D графікою багато ігор повернулися до класичних 2D механік, що принесло ренесанс у жанрі.

5. Сучасність (з 2010-х років): З появою нових інструментів розробки та платформ для ігор, платформери стали ще різноманітнішими та складнішими, включаючи інді-проекти та експериментальні гри такі як "Cuphead" (рис.5).

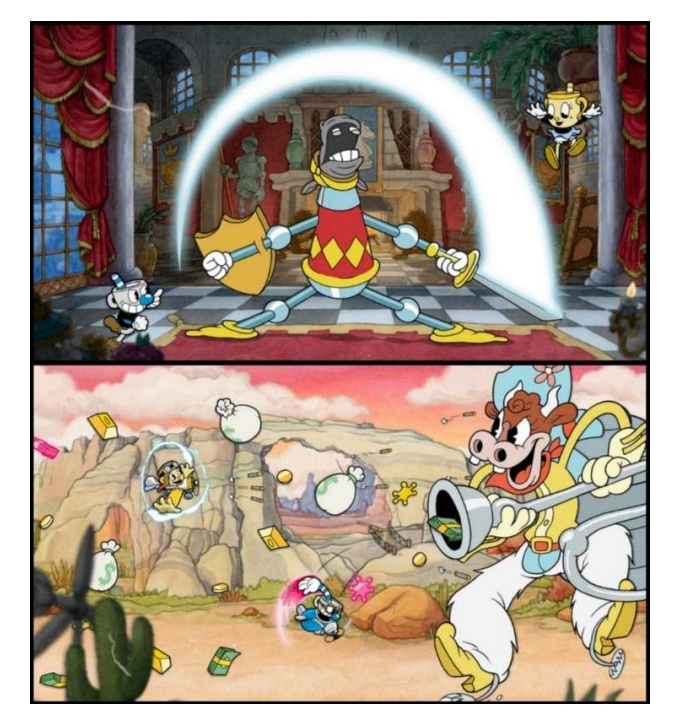

Рисунок 5 – "Cuphead"

Жанр платформерів постійно змінюється та адаптується під впливом технологічних та культурних тенденцій, але залишається одним із найпопулярніших та впливових в історії відеоігор.

## 2.3. Сучасний стан жанру та тренди в його розвитку

Сучасні платформери активно експериментують з різноманітними механіками та стилістикою, спрямовуючи жанр в нові напрямки. Ці

експерименти включають інновації у геймплейних механіках, художньому оформленні та сюжетному наповненні, що робить жанр більш різноманітним та привабливим для широкої аудиторії гравців.

1. Ігрові механіки:

 - Зміна гравітації: Ігри, такі як "VVVVVV" та "Gravity Rush", використовують механіку зміни гравітації, що дозволяє гравцям переміщатися в різних напрямках та відкриває нові можливості для вирішення головоломок.

 - Зміна розмірів персонажа: У грі "Fez"(рис.6) гравці можуть змінювати перспективу, що впливає на розмір персонажа та дозволяє знаходити нові шляхи та секрети.

 - Часові петлі: Ігри, такі як "Braid" та "Prince of Persia: The Sands of Time", використовують маніпуляцію часом як основну механіку, що додає глибини та складності геймплею.

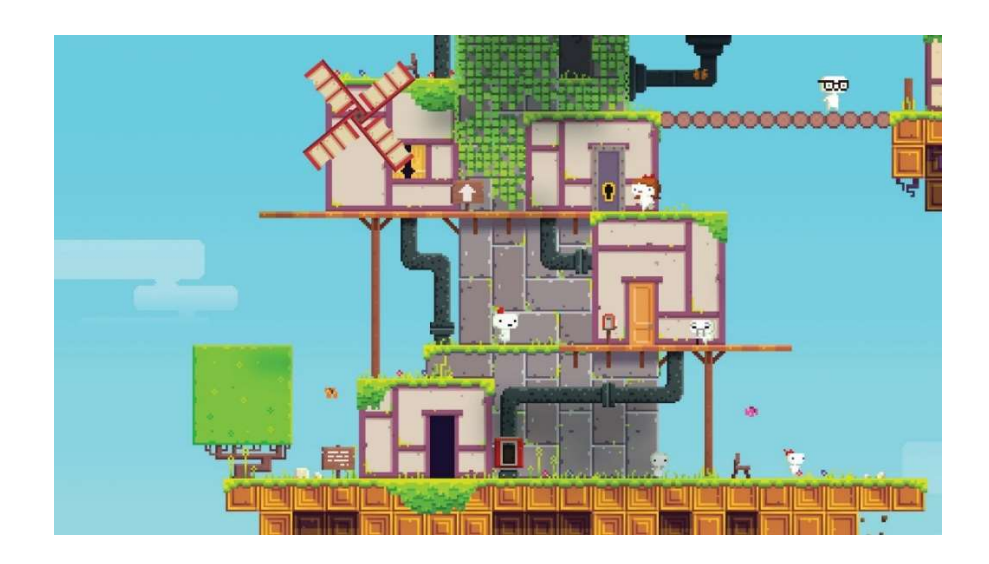

Рисунок  $6 - "Fez"$ 

2. Глибинний сюжет та розвиток персонажів:

 - Емоційні історії: Сучасні платформери, такі як "Celeste" та "Ori and the Blind Forest"(рис.7), зосереджуються на глибоких та емоційних сюжетах,

що робить гру не лише випробуванням навичок, але й насиченою емоційною подорожжю.

 - Розвиток персонажів: Гра "Hollow Knight" відзначається глибиною сюжету та розвитком персонажів, що залучає гравців до історії та робить їхні пригоди більш насиченими та захоплюючими.

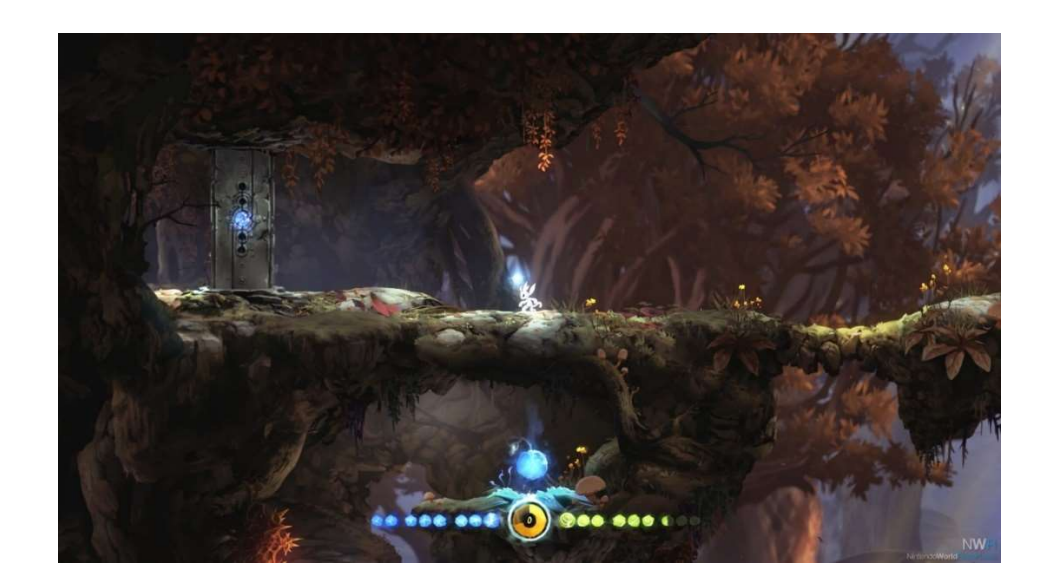

Рисунок 7 – "Ori and the Blind Forest"

Виявлення основних напрямків та впливових ігор на сучасні платформери.

Серед основних напрямків розвитку платформерів можна виділити кілька ключових тенденцій, що визначають сучасний стан жанру:

1. Мікс механік:

 - Поєднання жанрів: Сучасні платформери часто поєднують у собі елементи з інших жанрів, таких як головоломки, екшн або метроідванія. Наприклад, гра "Dead Cells" інтегрує елементи рогалика та метроідванії, створюючи захоплюючий та різноманітний геймплей.

 - Гібридні ігри: Ігри, як "Guacamelee!" (рис.8) поєднують бойові механіки з платформінгом та елементами головоломок, що робить геймплей більш динамічним та інтерактивним.

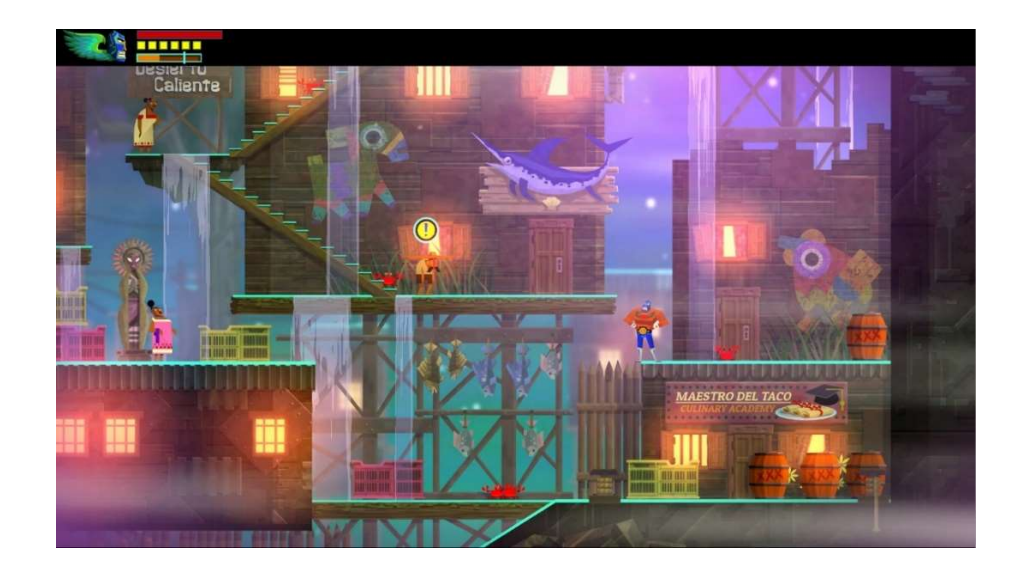

Рисунок 8 – "Guacamelee!"

2. Арт-стиль:

 - Унікальне візуальне оформлення: Велика увага приділяється художньому стилю та графічній привабливості. Сучасні платформери часто використовують унікальні художні стилі та мистецьку естетику. Гра "Cuphead" вражає своїм унікальним стилем, натхненим анімацією 1930-х років.

 - Різноманіття стилів Сучасні ігри, як "Limbo" та "Inside"(рис.9), використовують монохроматичний та мінімалістичний стиль, що створює особливу атмосферу та підсилює наративні елементи гри.

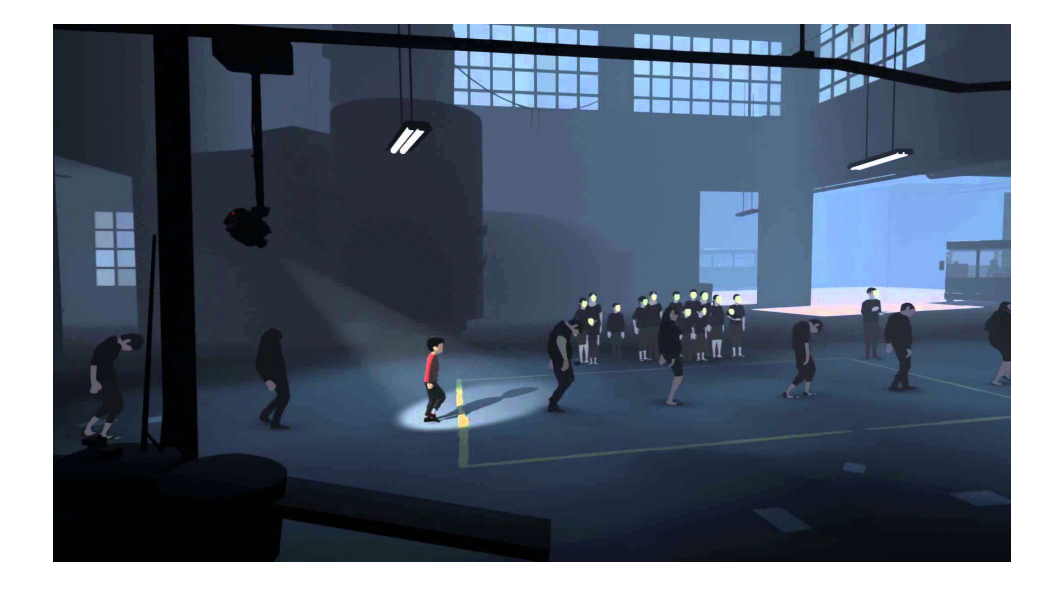

Рисунок 9 – "Inside"

3. Ретро-хвилі:

 - Натхнення класикою: Великий вплив на сучасні платформери мають ігри минулих десятиліть, що призвело до популярності таких напрямків, як "ретро-графіка" та "ретро-геймплей". Гра "Shovel Knight" успішно відтворює дух класичних 8-бітних ігор, додаючи сучасні геймплейні вдосконалення.

 - Ностальгія: Багато сучасних платформерів намагаються відтворити механіки та стилі класичних ігор, пристосовуючи їх до сучасних стандартів якості та геймдизайну. Ігри, як "Super Meat Boy"(рис.10), використовують елементи ретро-геймплею, забезпечуючи при цьому високий рівень складності та точності управління.

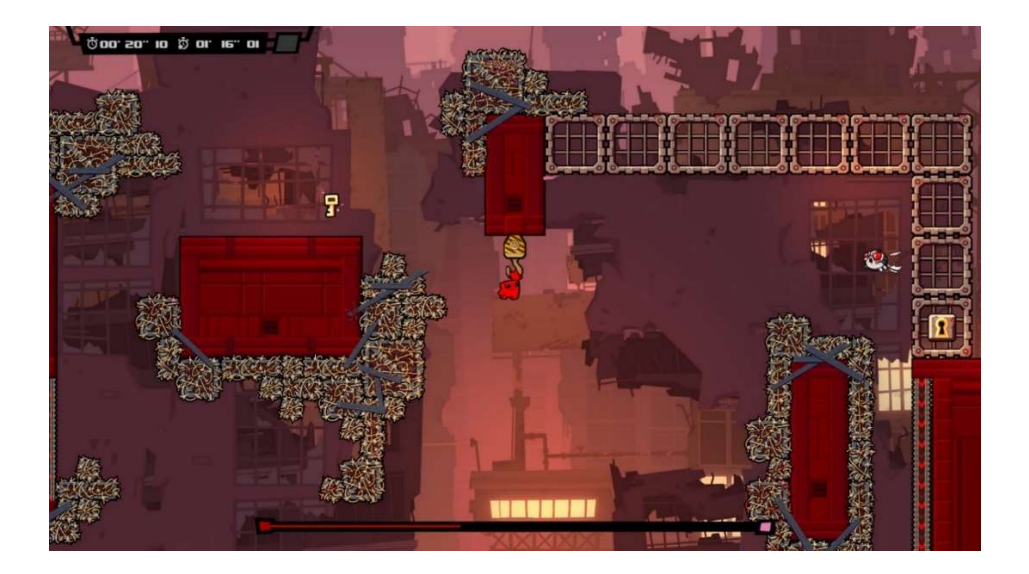

Рисунок 10 – "Super Meat Boy"

Сучасний стан жанру платформерів свідчить про його живучість та здатність адаптуватися до сучасних вимог гравців. Завдяки інноваціям у механіках, візуальному оформленні та сюжетах, платформери продовжують залишатися популярними та привабливими для широкої аудиторії гравців. Жанр продовжує еволюціонувати, пропонуючи нові враження та виклики, що свідчить про його динамічний розвиток та яскраве майбутнє.

# 2.4. Аналіз можливостей Unity та Aseprite для розробки платформера

Вивчення функціоналу та інструментів, доступних у Unity для створення платформерів:

Unity є однією з найпопулярніших та потужних інтегрованих середовищ розробки (IDE) для створення відеоігор. Для розробки платформера в Unity доступні такі інструменти та можливості:

- Керування рухом персонажа: Unity надає різні способи контролю над рухом персонажа, включаючи фізичну симуляцію, анімацію та скриптування.

- Фізична система: Інтегрована фізична система Unity дозволяє реалістично моделювати фізику середовища та взаємодію об'єктів, що є важливим для реалістичного геймплею платформерів.

- Управління камерою: Unity має потужні засоби для керування камерою, що дозволяє створювати різноманітні камерні ефекти та ракурси для покращення геймплею.

- Анімація: У Unity можна створювати анімації для персонажів та об'єктів, використовуючи вбудований інструмент Animator.

Розгляд можливостей Aseprite для створення анімацій та ігрових артів для платформерів:

Aseprite є потужним інструментом для створення піксельної графіки та анімацій. Для розробки платформера в Aseprite можна використовувати наступні функції та можливості:

- Створення піксельної графіки: Aseprite дозволяє створювати високоякісну піксельну графіку, що ідеально підходить для створення візуального оформлення платформерів.

- Анімація: Інтегрований редактор анімації дозволяє створювати рухомі зображення для персонажів, ворогів, предметів та фонів.

- Покращений інтерфейс: Aseprite має зручний та інтуїтивно зрозумілий інтерфейс, що дозволяє ефективно працювати з піксельною графікою та анімаціями.

Приклади роботи в обох программах (рис.11).

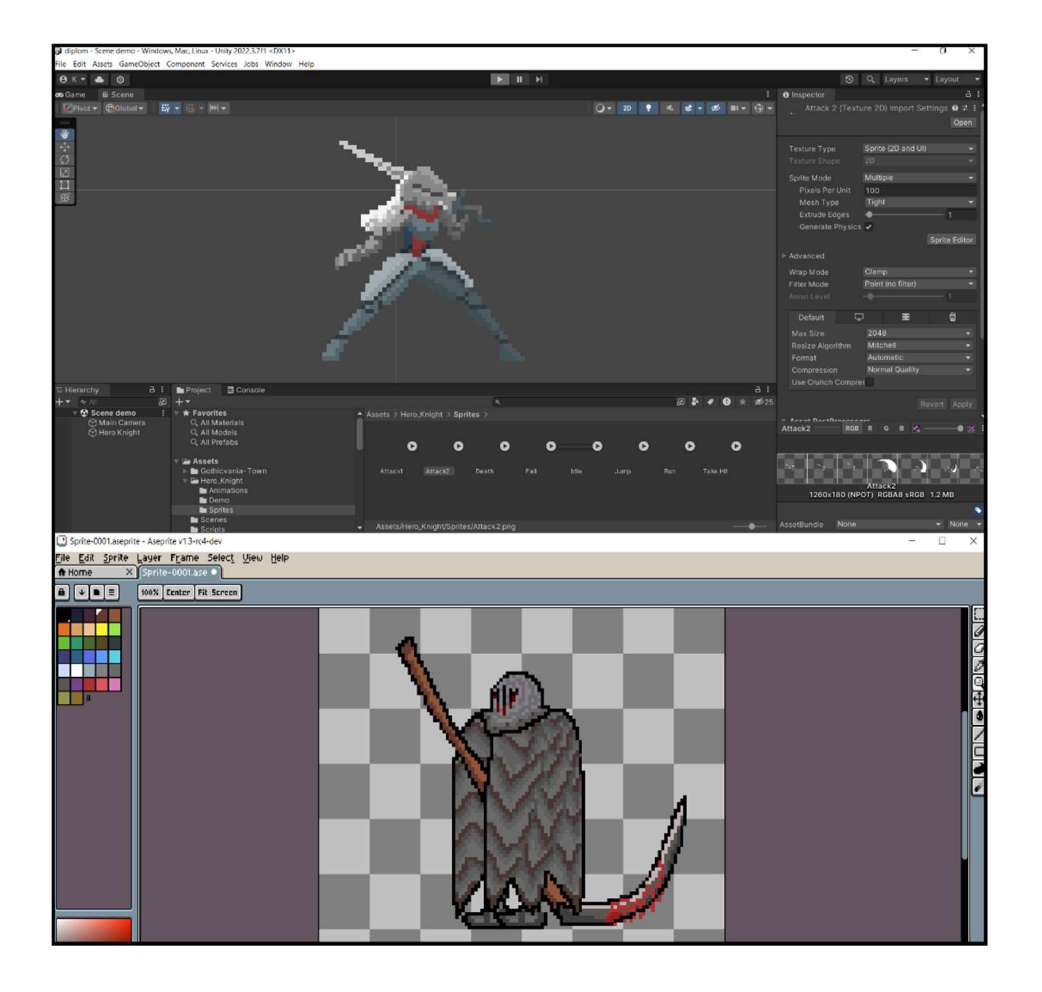

Рисунок 11 – Робота в Unity та Aseprite

З використанням Unity та Aseprite розробники мають доступ до всіх необхідних інструментів для створення високоякісних та захоплюючих платформерів з вражаючою графікою та геймплеєм.

## 2.5. Порівняння з альтернативними інструментами та ресурсами

Порівняння Unity та Aseprite з іншими інструментами та програмами, що можуть бути використані для створення платформерів:

Unity, та його інтерфейс(рис.12).

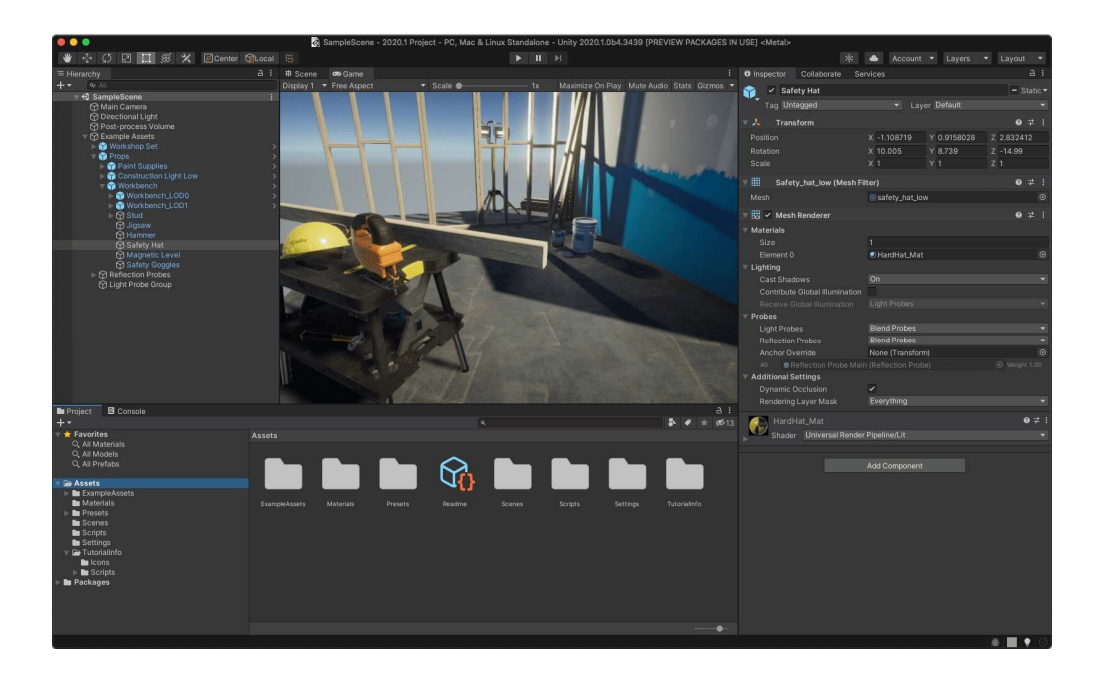

Рисунок 12 – Інтерфейс Unity

- Переваги:

 - Широкі можливості: Unity є одним з найпопулярніших та потужних інтегрованих середовищ розробки для створення відеоігор у будь-якому жанрі, включаючи платформери. Надає інструменти для програмування, моделювання, анімації, фізики, звуку та багатьох інших аспектів розробки.

 - Кросплатформенність: Підтримує розробку для різних платформ, включаючи ПК, мобільні пристрої, консолі та VR.

 - Ком'юніті та підтримка: Велика спільнота розробників, численні ресурси для навчання, форуми та документація.

- Недоліки:

 - Вартіст: Повна версія з усіма функціями може бути дорогою для невеликих розробників.

 - Продуктивність: Вимоглива до ресурсів комп'ютера, що може впливати на продуктивність під час розробки великих проектів.

Unreal Engine, та його інтерфейс(рис.13).

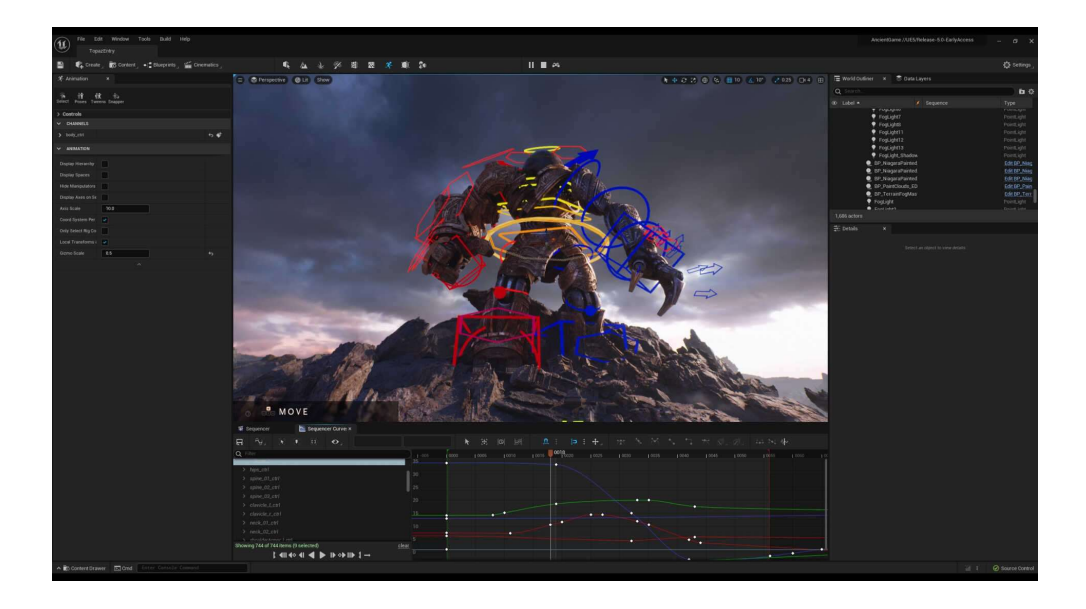

Рисунок 13 – Інтерфейс Unreal Engine

- Переваги:

 - Графічні можливості: Відомий своїми потужними інструментами для реалістичного моделювання та візуалізації. Ідеальний для проектів з високою графічною деталізацією.

 - Безкоштовна версія: Доступна безкоштовно до моменту комерційного випуску, після чого вимагає роялті.

- Недоліки:

 - Складність: Більш складний у вивченні та використанні, ніж Unity, особливо для новачків.

 - Ресурсомісткість: Вимагає потужних апаратних ресурсів для ефективної роботи.

Aseprite, та його интерфейс(рис.14).

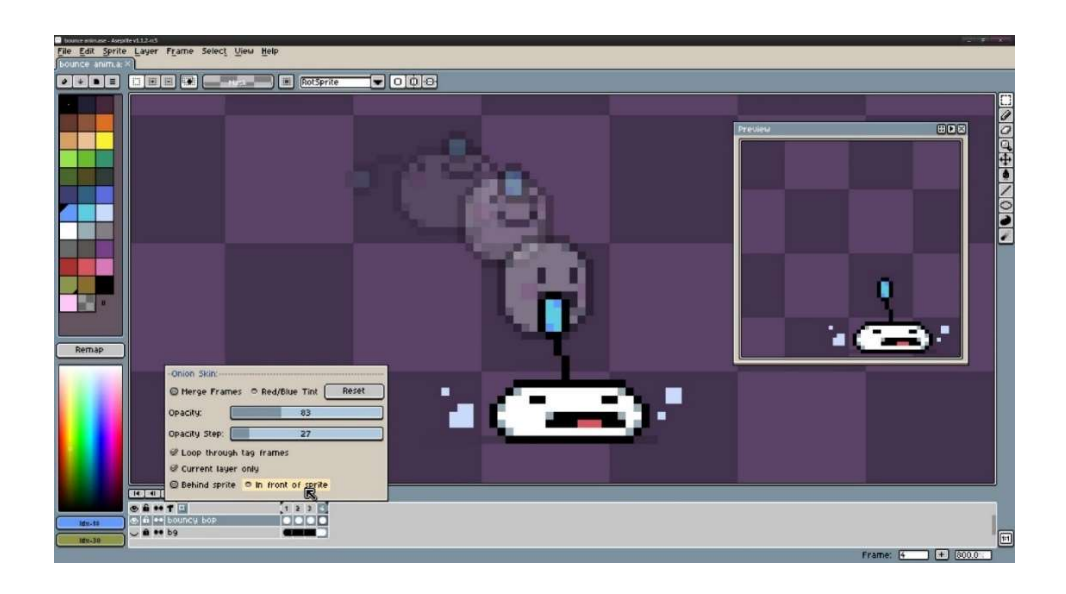

Рисунок 14 – Інтерфейс Aseprite

- Переваги:

 - Інтуїтивний інтерфейс: Зручний та простий у використанні, що робить його ідеальним для художників будь-якого рівня.

 - Широкий набір функцій: Інструменти для малювання, анімації, роботи з шарами та піксель-арт специфічними функціями.

 - Ціна: Доступний за відносно низькою ціною з одноразовою оплатою.

- Недоліки:

 - Обмежена підтримка форматів: Підтримує менше форматів, ніж деякі інші редактори.

GraphicsGale, та його интерфейс(рис.15).

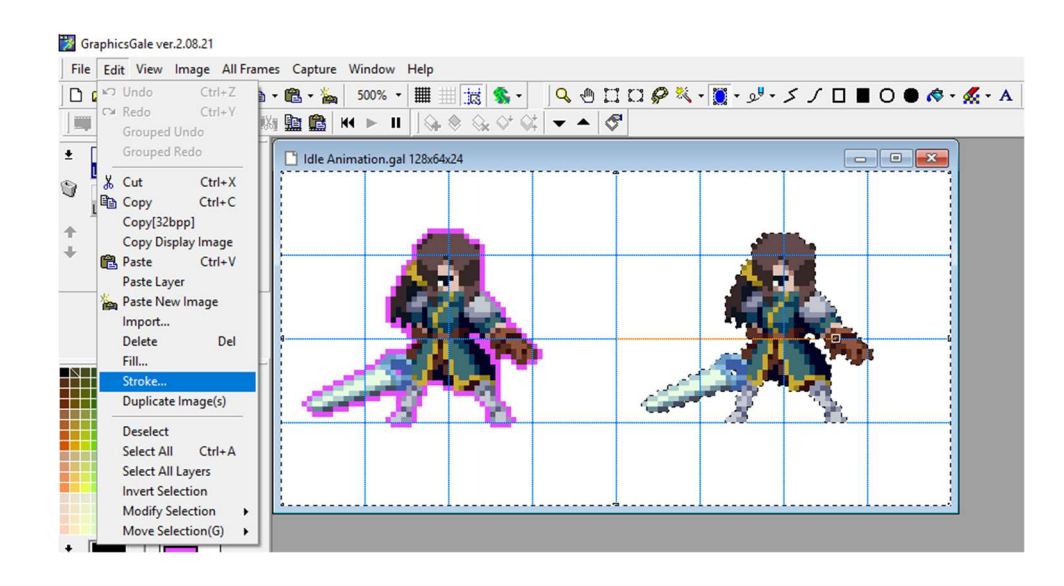

Рисунок 15 – Інтерфейс GraphicsGale

## - Переваги:

 - Багатий функціонал: Надає широкий набір інструментів для малювання та анімації піксельної графіки.

 - Анімаційні можливості: Зручний інтерфейс для створення анімаційних кадрів та циклів.

 - Безкоштовна версія: Містить більшість функцій безкоштовної версії, що робить його привабливим вибором для початківців.

- Недоліки:

 - Інтерфейс: Деякі користувачі можуть знайти його менш інтуїтивним у порівнянні з Aseprite.

 - Підтримка: Менш активне ком'юніті та обмежена документація у порівнянні з Aseprite.

Вибір найбільш підходящих інструментів для конкретного проекту.

Потреби проекту:

- Рівень складності: Для невеликих проектів, які не вимагають високої графічної деталізації, Unity може бути більш підходящим завдяки своїй

простоті у використанні та меншій складності у навчанні. Unreal Engine краще підходить для великих проектів з високою графічною деталізацією.

- Обсяг проекту: Розмір та тривалість проекту також впливають на вибір інструментів. Для швидких прототипів та інді-проектів Unity та Aseprite можуть бути кращим вибором.

Досвід розробки:

- Знання та навички: Якщо команда вже має досвід роботи з Unity або Aseprite, це зменшує час на навчання та адаптацію. Для команд з досвідом роботи з Unreal Engine чи GraphicsGale, варто продовжувати використовувати ці інструменти для забезпечення безперервності роботи.

Бюджет:

- Вартість ліцензій: Unity пропонує безкоштовну версію з обмеженими можливостями, а повна версія вимагає підписки. Unreal Engine безкоштовний до моменту комерційного випуску, після чого вимагає роялті. Aseprite має одноразову оплату, тоді як GraphicsGale пропонує більшість функцій безкоштовно.

- Додаткові витрати: Враховуйте також витрати на додаткові плагіни, ассети та інші ресурси, які можуть знадобитися для проекту.

### 3 ПРОЕКТУВАННЯ ГРИ

#### 3.1. Концепція гри: вибір жанру та сюжетної лінії

Обгрунтування вибору жанру платформера для створення гри:

Вибір жанру платформера для створення моєї гри обумовлений кількома факторами. Перш за все, платформери є дуже популярними серед геймерів будь-якого віку та рівня досвіду. Вони пропонують захоплюючий геймплей та можливості для виявлення креативності розробників. Крім того, платформери дозволяють створювати цікаві та різноманітні рівні, що дає можливість експериментувати з геймплеєм та викликає постійний інтерес у гравців.

Визначення основних елементів сюжету та головного героя:

У вигаданому світі нашої гри зустрінемо Джека, лиса, який прокидається у дивному, невідомому місті, далеко від свого дому. Він, ніяк не знаючи, як опинився тут, вирішуєся знайти дорогу назад. З кожним кроком, який робить Джек, він зазнає нових випробувань та небезпек. Ліс виявляється лабіринтом зі своїми власними таємницями і загрозами, що чекають на кожному кроці.

Джеку також доведеться зіткнутися зі своєю найбільшою слабкістю його надзвичайною пристрастю до вишень (рис.16). Ці смачні плоди ростуть по всьому лісу, і він не може встояти перед спокусою збирати їх, навіть якщо це призводить до нових небезпек та пригод.

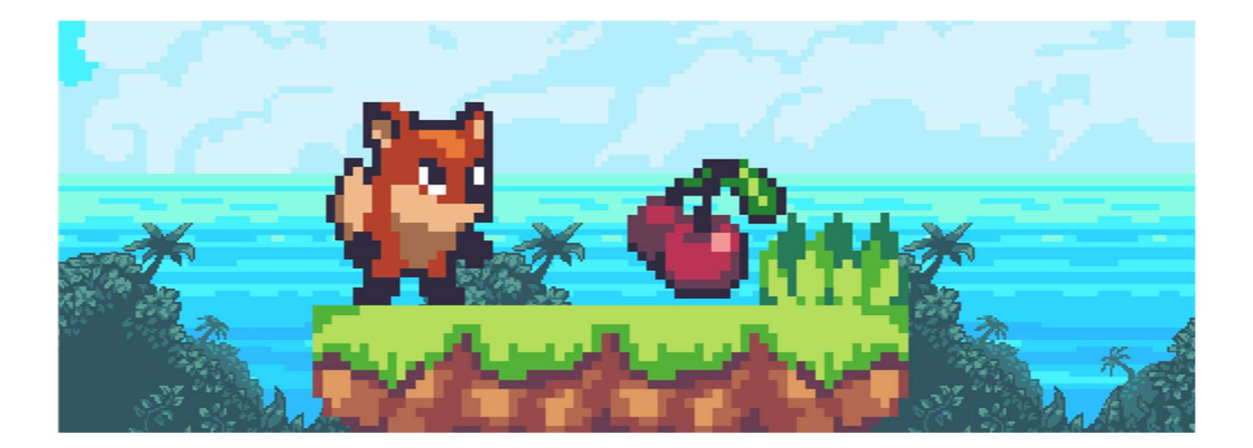

Рисунок  $16 - \Pi$ лоди вишень

Кожен новий рівень приводить Джека у нову локацію ліса, де він зіткнеться зі своїми власними таємницями та викликами. Від живописного лісу, де можна зустріти загадкові створіння та перешкоди природи, до жвавого селища з його власними проблемами та небезпеками. Проте, не зважаючи на все, що стоїть на його шляху, Джек продовжує свою подорож, демонструючи внутрішню силу та відвагу у кожному виклику.

## 3.2. Детальний опис ігрового світу та його елементів

В ігровому світі гри "Безсмертна вишня: сага реінкарнацій" кожен рівень представляє собою унікальну локацію з власними особливостями та викликами. Розглянемо деякі із них:

1. Лісова Діброва: Це перший рівень гри, де Джек починає свою пригоду. Лісова Діброва відома своєю мальовничою красою, але також приховує численні небезпеки, такі як гострі шипи та глибокі прірви. Гравцю доведеться вивчити вміння стрибати, швидко реагувати та обережно проходити через цей лабіринт.

2. Селище Червоного Фрукту: На цьому рівні Джек потрапляє у селище, де вишневі дерева ростуть по всіх вулицях. Вишні є не лише джерелом

спокуси для нашого героя, але і джерелом небезпеки, оскільки вони можуть приховувати пастки та перешкоди. Джеку доведеться обережно маневрувати між деревами, уникаючи спокуси та пасток.

3. Темний Лабіринт: У цій локації Джек потрапляє в темний лабіринт, де кожен крок може бути смертельним. Тут гравець зіткнеться з новими викликами, такими як рухомі платформи, хитрі ловушки та ворожі сутності. Лише здібність до стрибків та рефлекси допоможуть Джеку вибратися з цього заплутаного лабіринту.

Крім різних локацій, гравець також зустріне різні ігрові об'єкти та перешкоди на своєму шляху. Від шипів і ям до ворожих сутностей, кожен з них стане випробуванням для вмінь та реакцій гравця. Але найбільша перешкода, з якою стикається Джек, це його власна слабкість - пристрасть до вишень, що призводить його до безлічі смертельних ситуацій. Кожна смерть приносить нові проблеми з головою та спонукає героя переосмислити свій шлях.

### 3.3. Проектування персонажів та їх характеристик

Головний герой Джек є центральним персонажем гри "Безсмертна вишня: сага реінкарнацій". Джек має оранжеве яскраве хутро, яке виділяє його серед інших персонажів (рис.17). Хутро Джека повинне бути насиченим і яскравим, що символізує енергію та життєрадісність. Воно повинне мати легкий блиск, що підкреслює здоров'я та активність. Анімація хутра при русі додає персонажу динамічності та реалістичності. Великі виразні очі Джека мають бути зеленого або блакитного кольору, щоб підкреслити його доброзичливість і допитливість. Очі мають бути анімовані для передачі різних емоцій, що допоможе гравцям краще розуміти настрій і наміри персонажа. Великі чутливі вуха Джека підкреслюють його гостроту слуху. Вони повинні бути гнучкими і анімованими, реагуючи на звуки та дії навколо. Вуха можуть відігравати роль в ігровому процесі, допомагаючи виявляти небезпеки або приховані предмети. Джек дружелюбний та сповнений оптимізму, завжди прагне допомогти іншим персонажам. Він ініціює взаємодію і проявляє доброзичливість у своїх діалогах і взаємодії з NPC. Незалежно від складних ситуацій, Джек зберігає позитивний настрій, підбадьорюючи себе та інших. Він вольовий та наполегливий, не здається перед труднощами, і його наполегливість відображається у виконанні завдань. Головною метою Джека є захист вишні та допомога своїм друзям, що дає йому силу рухатися вперед, незважаючи на небезпеки. Джек швидкий та спритний, має високу швидкість і може виконувати вражаючі стрибки. Це дає йому перевагу в уникненні ворогів і подоланні перешкод. Його спритність дозволяє використовувати акробатичні трюки, що додає динаміки в геймплей і робить гру більш захоплюючою.

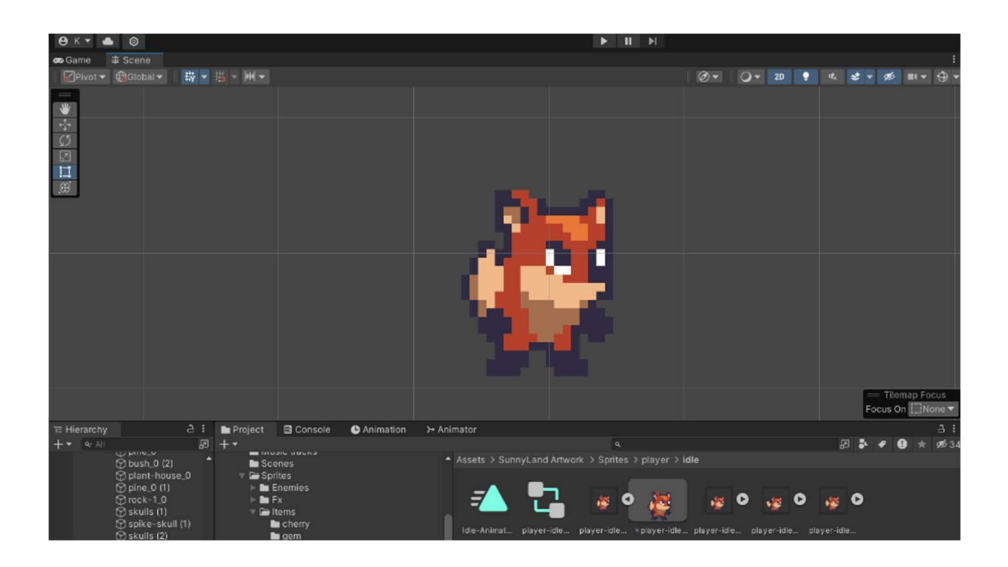

Рисунок 17 – Зовнішність Джека

Проектування ворогів та NPC додає грі глибини та різноманітності. Вороги можуть бути різних видів тварин або фантастичних істот, кожен з яких має унікальні властивості та атаки (рис.18). Наприклад, сови атакують з повітря, а змії пересуваються по землі. Кожен ворог має свої особливості: одні

можуть бути швидкими, інші - потужними, треті – отруйними. Це змушує гравця розробляти різні стратегії для їх подолання. Вороги повинні мати реалістичні анімації, що показують їх поведінку та атаки, що робить битви більш захоплюючими. Кожен ворог має унікальний дизайн, що відображає його характер та методи атаки. Наприклад, велика броньована черепаха може повільно рухатися, але завдавати потужних ударів.

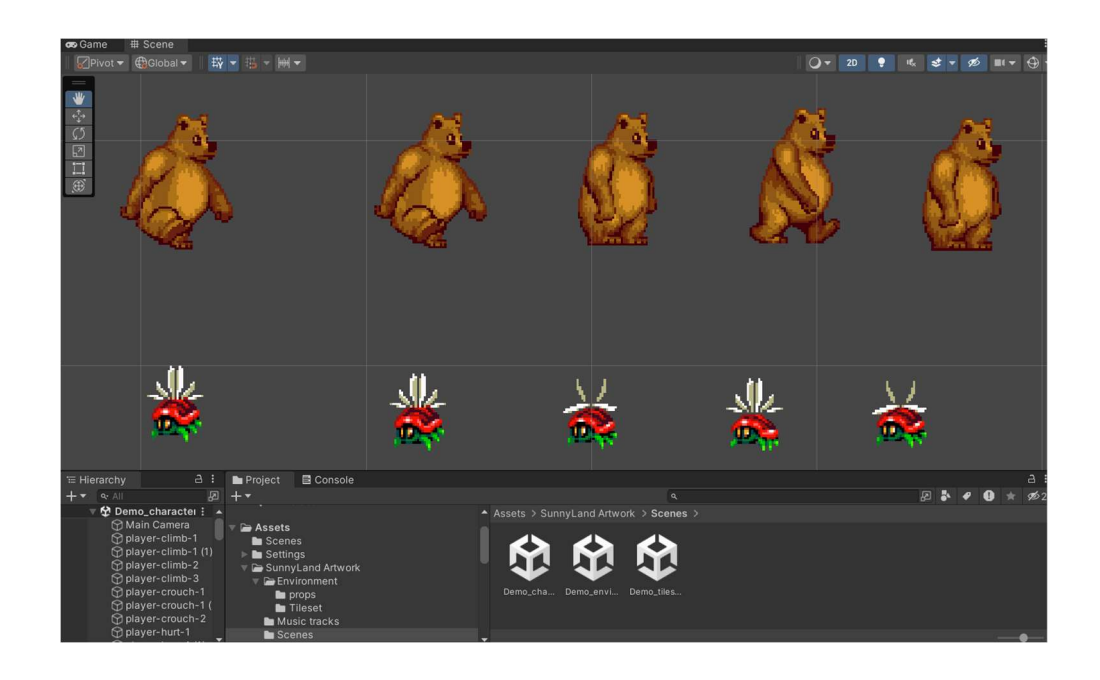

Рисунок 18 – Зовнішність ворогів

NPC виконують різні ролі у грі. Допоміжні персонажі допомагають Джеку, надаючи корисні поради, предмети або відкриваючи нові шляхи. Квестові персонажі дають завдання, які Джек повинен виконати, наприклад, пошукові місії, битви з ворогами або головоломки. Деякі NPC можуть заважати Джеку, створюючи додаткові виклики, наприклад, охоронці, що стоять на шляху, або хитрі шахраї. Кожен NPC має унікальний вигляд, що відображає його роль та особистість. Наприклад, мудрий старець може мати довгу бороду і старовинний одяг. Анімації та діалоги NPC повинні бути природними і допомагати розкривати їхні характери та наміри, що додає грі живості і занурює гравця в ігровий світ.

Зовнішнів вигляд персонажів у грі "Безсмертна вишня: сага реінкарнацій" є важливою частиною створення захоплюючого ігрового досвіду. Джек, зі своїми унікальними зовнішніми та характерними рисами, разом з різноманітними ворогами та NPC, робить гру цікавою та динамічною.

## 3.4. Планування структури рівнів та ігрових сцен

Планування структури рівнів та ігрових сцен є критичним етапом у розробці гри "Безсмертна вишня: сага реінкарнацій", оскільки це визначає геймплейну динаміку та взаємодію гравця з оточуючим світом. Розглянемо детальніше, як це може виглядати для нашої гри.

1. Розподіл ігрових елементів та перешкод:

Зони рівнів:

- Лісові ділянки:

 - Перешкоди: У лісових зонах розташовані природні перешкоди, такі як шипи, ями, камені та водні перешкоди. Гравець повинен бути обережним і уважним, щоб уникати їх.

 - Вороги:У лісах мешкають вороги, такі як дикі тварини (наприклад, вовки, ведмеді), які можуть атакувати Джека.

 - Секрети: Лісові ділянки можуть містити приховані проходи, які ведуть до секретних зон з додатковими вишнями або бонусами.

- Селищні вулиці:

 - Перешкоди: У селищах основними перешкодами будуть міські об'єкти, такі як будинки, вуличні ліхтарі, паркани та карети. Гравець повинен навчатись маневрувати через ці об'єкти.

 - Магазини: Селища можуть містити магазини, де Джек зможе обмінювати зібрані вишні на нові предмети або покращення.
Приклад роботи зі створенням рівнів:

- Рисунок: Для наочного уявлення структура рівнів може бути зображена у вигляді схем або скріншотів з попереднього прототипу, що допоможе розробникам чітко бачити розташування всіх елементів (рис.19).

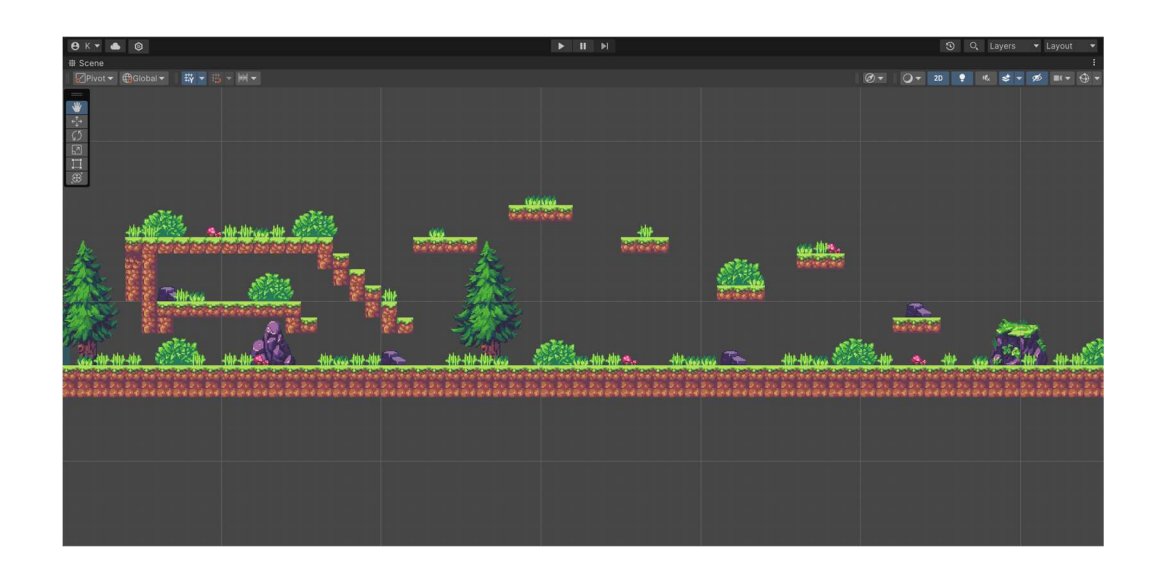

Рисунок 19 – Робота зі створенням рівнів

2. Послідовність подій та завдань

Унікальні цілі рівнів:

- Збір вишень: Кожен рівень може вимагати від гравця зібрати певну кількість вишень для завершення рівня. Вишні можуть бути розташовані у важкодоступних місцях, що вимагає від гравця ретельного дослідження.

- Досягнення кінцевої точки: У деяких рівнях мета може бути просто дістатися до кінця рівня, подолавши всі перешкоди та ворогів на шляху.

Взаємодія з NPC:

- Поради та завдання: У різних зонах гравець зустрічатиме NPC, які можуть надавати корисні поради або пропонувати додаткові завдання. Наприклад, знайти зниклий предмет або допомогти іншим персонажам.

- Нагороди: Виконання завдань NPC може приносити гравцю різні нагороди, такі як додаткові вишні, унікальні предмети або доступ до нових зон.

Збільшення складності:

- Прогресивна складність: З кожним новим рівнем перешкоди стають складнішими. Наприклад, шипи можуть з'являтися в несподіваних місцях, а вороги стають швидшими та агресивнішими.

- Нові механіки: На більш високих рівнях можуть вводитися нові ігрові механіки, такі як рухомі платформи, пастки або погодні умови, які ускладнюють проходження.

3. Динаміка та атмосфера:

Плавні переходи між рівнями:

- Анімації та пейзажі: Перехід між рівнями може супроводжуватися плавними анімаціями, що демонструють красиві пейзажі лісів та селищ. Це допоможе створити відчуття безперервності та занурення в ігровий світ.

- Звуковий супровід: Звукові ефекти та музика повинні змінюватися відповідно до зони, підкреслюючи атмосферу місця. Наприклад, у лісі можуть звучати птахи та шум дерев, а в селищі - звуки міського життя.

Розташування перешкод:

- Змінюваність: Розташування перешкод може змінюватися від рівня до рівня, що підтримує інтерес та напругу гравця. Це змушує гравця постійно адаптуватися та розробляти нові стратегії.

- Баланс: Важливо забезпечити баланс між викликами та можливостями для успіху, щоб гравець відчував задоволення від подолання перешкод.

Візуальні ефекти:

- Деталізація: Кожен рівень повинен бути детально опрацьованим, з унікальними елементами дизайну, що відображають специфіку зони.

Планування структури рівнів та ігрових сцен вимагає ретельного опрацювання всіх деталей, від розташування перешкод до анімацій та звукових ефектів. Це забезпечить гравцям захоплюючий та незабутній досвід, де кожен новий рівень приносить нові виклики та можливості.

## 3.5. Побудова структури гри на UML діаграмах

Для кращого розуміння та візуалізації внутрішньої структури гри, використовувалися UML діаграми. Нижче представлені різні типи діаграм, що описують основні аспекти взаємодії в грі.

Діаграма послідовностей. Для відображення взаємодії між гравцем, головним героєм Джеком та ворогами, була створена діаграма послідовностей (рис.20). Ця діаграма показує, як гравець керує діями Джека, який атакує ворогів і повідомляє гравця про свій стан.

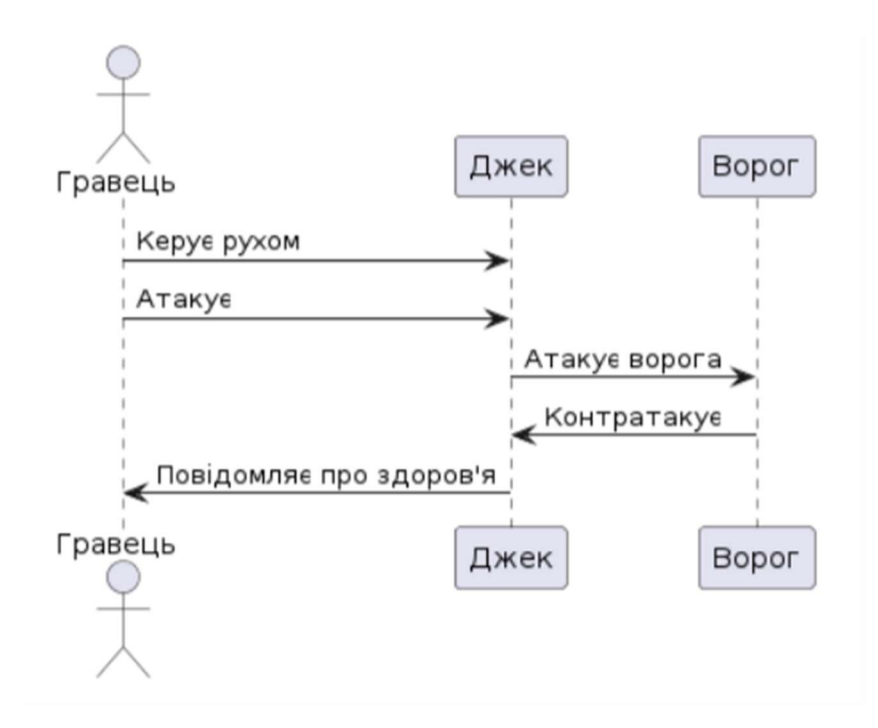

Рисунок 20 – Діаграма послідовностей

Діаграма варіантів використання. Ця діаграма відображає основні варіанти використання в грі, включаючи взаємодію гравця з NPC, отримання та виконання квестів, а також бій з ворогами (рис.21).

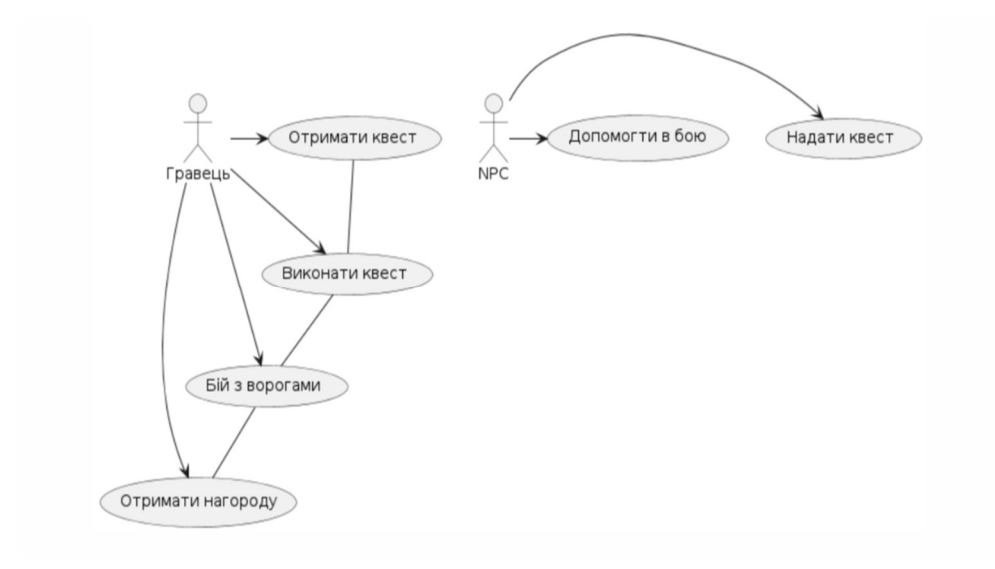

Рисунок 21 – Діаграма варіантів використання

Діаграма класів демонструє структуру основних класів гри, включаючи Джека, ворогів та NPC, їхні атрибути та методи (рис.22).

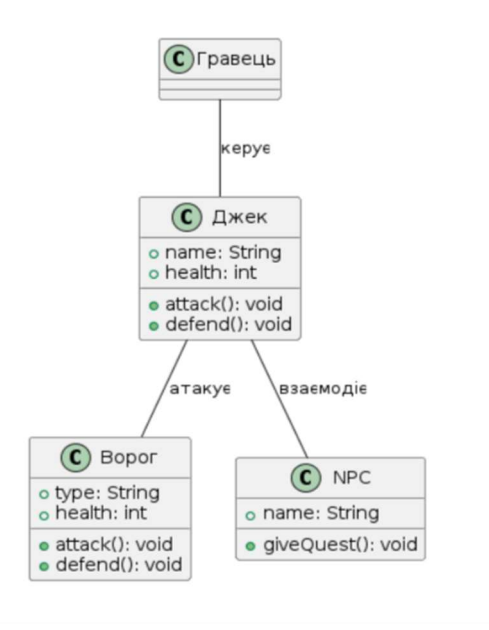

Рисунок 22 – Діаграма класів

Діаграма станів ілюструє різні стани Джека та ворогів під час гри, такі як спокій, рух, бій та поранення (рис.23).

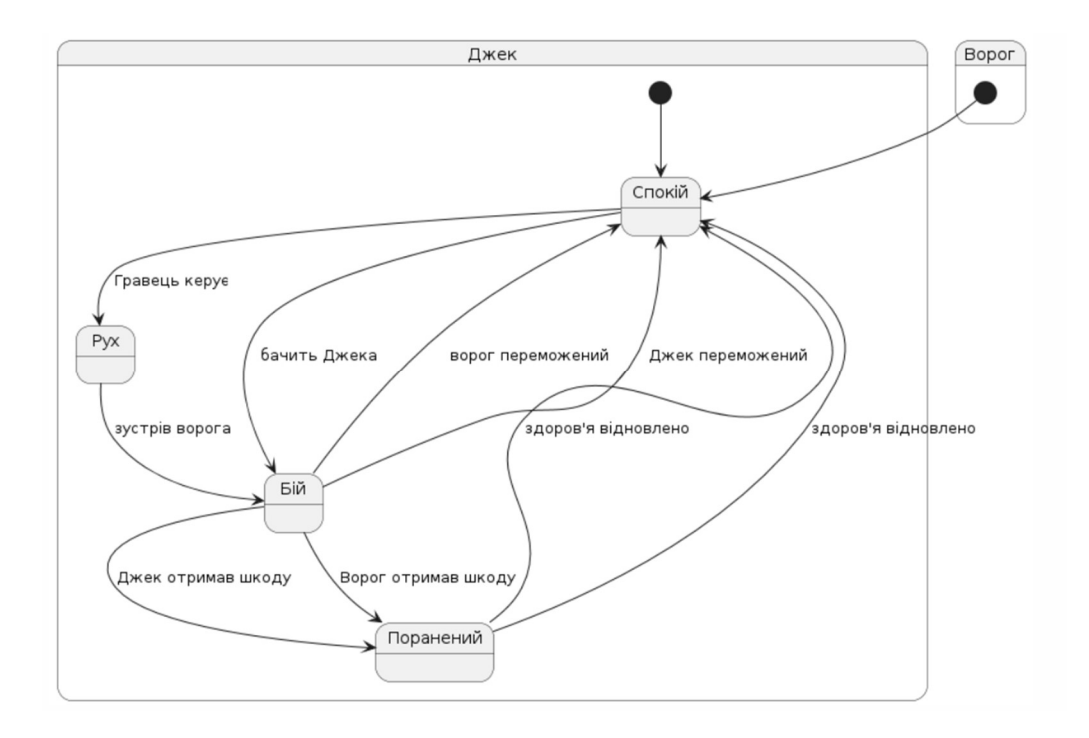

Рисунок 23 – Діаграма станів

Діаграма компонентів. Ця діаграма демонструє основні компоненти гри та їх взаємодію, включаючи гравця, Джека, ворогів та NPC.

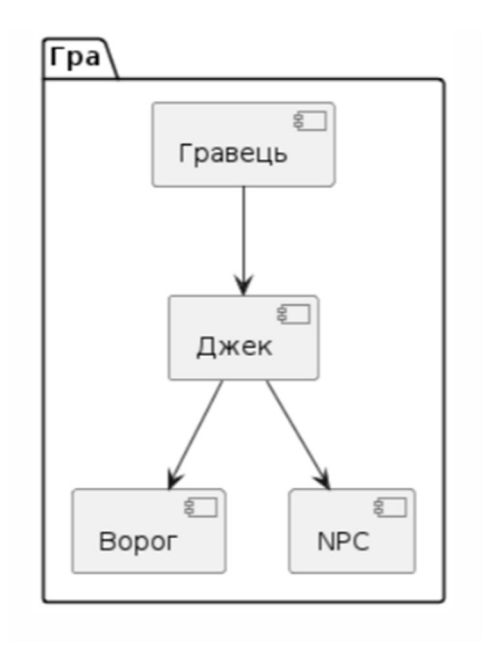

Діаграма діяльності ілюструє основні дії Джека під час гри, включаючи рух, зустріч з ворогом, бій та продовження руху (рис.24).

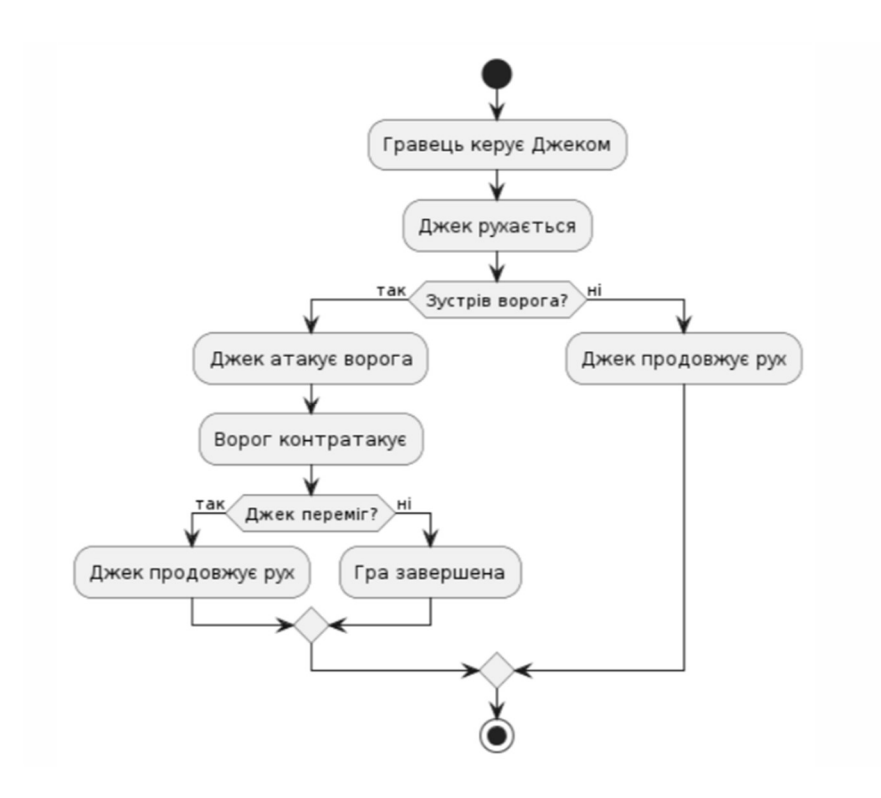

Рисунок 24 – Діаграма діяльності

Таким чином, використовуючи діаграми UML, ми чітко визначили структуру гри, взаємодії між персонажами та їх основні дії, що дозволить ефективно розробити гру "Безсмертна вишня: сага реінкарнацій".

#### 4 РЕАЛІЗАЦІЯ ГРИ

#### 4.1. Створення базового ігрового проекту в Unity

Підготовка базового ігрового проекту в середовищі розробки Unity - це перший крок у створенні гри "Безсмертна вишня: сага реінкарнацій". Нижче подано крок за кроком процес налаштування проекту та створення основної структури:

1. Створення нового проекту:

- Відкрийте Unity та створіть новий проект.

 - Оберіть назву проекту (наприклад, "Diplom") та шлях для збереження.

2. Налаштування проекту:

 - Встановіть налаштування проекту, включаючи розширення екрану, налаштування графіки та фізики, роздільну здатність тощо.

3. Створення основної структури проекту:

 - Створіть папки для різних складових вашого проекту, таких як "Scripts", "Scenes", "Sprites", "Animations" тощо.

 - В папці "Scenes" створіть першу сцену гри та збережіть її як "MainScene".

 - Розмістіть потрібні ресурси, такі як фонові зображення, спрайти персонажів та об'єкти перешкод, у відповідних папках.

4. Інтеграція необхідних компонентів:

 - Імпортуйте будь-які необхідні зовнішні ресурси, наприклад, асети для лісового середовища та селища, анімації персонажів, звукові ефекти тощо (рис.25).

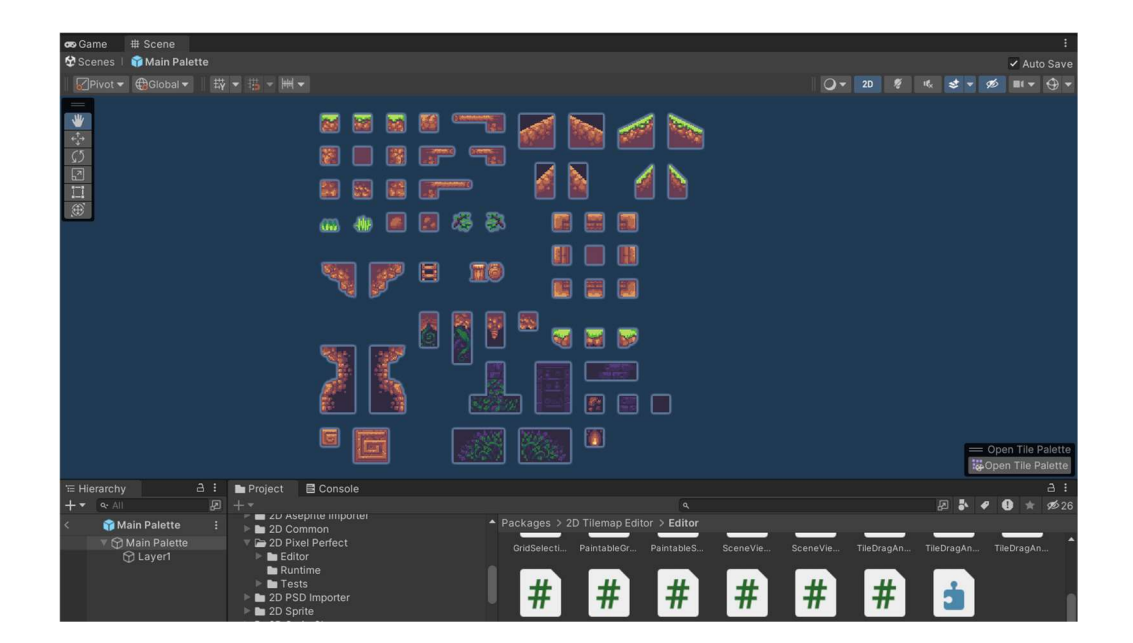

Рисунок 25 – Спрайти локацій

 - Додайте компоненти, які можуть бути корисними для вашого проекту, такі як Character Controller для управління персонажем, Collider для детекції зіткнень, Rigidbody для симуляції фізики тощо.

### 4.2. Імпорт та інтеграція ассета в проект

Імпорт та інтеграція ассета Aseprite в проект Unity - важливий етап у створенні гри "Безсмертна вишня: сага реєнкарнацій". Нижче подано кроки цього процесу:

1. Завантаження ассета Aseprite:

 - Запустіть програму Aseprite та відкрийте файл із створеними спрайтами, анімаціями чи будь-якими іншими елементами гри.

 - Переконайтеся, що всі необхідні ресурси збережені у форматі, який підтримує Unity (наприклад, PNG для зображень, GIF для анімацій тощо).

2. Експорт ассета:

 - У програмі Aseprite виберіть опцію експорту (Export) або використовуйте гарячі клавіші Ctrl + E (Cmd + E на Mac).

 - Оберіть шлях та папку, куди бажаєте експортувати ассет, та переконайтеся, що обрано правильні налаштування експорту (наприклад, розмір, формат, опції стиснення тощо).

- Натисніть кнопку експортувати (Export) для збереження ассета.

3. Імпорт в Unity:

- Відкрийте проект Unity та перейдіть до робочого простору.

 - Створіть або виберіть папку в проекті, де ви хочете зберегти імпортований ассет.

 - Перетягніть експортований файл Aseprite у вікно проекту Unity або використовуйте опцію "Import New Asset" у меню "Assets".

 - Почекайте, поки Unity завантажить та імпортує ассет. Після завершення імпортування ви побачите ассет у вашому проекті.

4. Інтеграція з іншими ресурсами:

 - Після імпорту ассета ви можете використовувати його в ігрових об'єктах, анімаціях, UI елементах тощо.

 - Додайте спрайти до об'єктів, налаштуйте анімацію, створіть UI елементи за допомогою імпортованих ресурсів.

#### 4.3. Програмування ігрової логіки та поведінки персонажів

Програмування ігрової логіки та поведінки персонажів є ключовим етапом у розробці гри "Безсмертна вишня: сага реінкарнацій". Цей процес включає створення та налаштування алгоритмів, які визначають, як персонажі будуть діяти та реагувати у різних ситуаціях. Основні кроки цього процесу включають визначення ігрових механік, поведінку ворогів, розробку логіки рівнів та інтерактивність і зворотний зв'язок.

Для основних дій персонажа реалізується базовий рух, такий як ходьба, біг, стрибки та присідання, а також програмується взаємодія з об'єктами, включаючи підбір предметів, відкривання дверей та натискання кнопок. У бойовій системі визначаються різні види атак, як ближній бій, дистанційні атаки та їх анімації, програмуються захисні дії, такі як блокування та ухилення, а також реалізується механіка втрати та відновлення здоров'я персонажа.

Для поведінки ворогів реалізується штучний інтелект, включаючи патрульні маршрути та алгоритми виявлення гравця за допомогою зорових і звукових сенсорів. Програмується поведінка ворогів під час атаки на гравця, включаючи різні тактики та стилі бою, а також реалізується поведінка ворогів, які намагаються втекти або сховатися від гравця.

У розробці логіки рівнів програмуються ігрові події, що відбуваються при виконанні певних дій гравцем, такі як відкриття таємних дверей після натискання кнопки, та реалізуються сценарні події, які просувають сюжет гри, наприклад, поява босів і діалоги. Програмуються різні типи головоломок, такі як логічні завдання, пошук об'єктів та маніпуляції з об'єктами на рівні, а також забезпечується поступове збільшення складності головоломок для підтримки інтересу гравця.

В інтерактивності та зворотному зв'язку програмуються елементи інтерфейсу, такі як шкала здоров'я, енергії, інвентар, а також реалізуються спливаючі вікна та підказки, що допомагають гравцеві у проходженні гри. Програмуються анімації для різних дій персонажа та ігрових подій, такі як вибухи, магічні ефекти, і інтегруються звукові ефекти для посилення інтерактивності та занурення гравця в ігровий процес. Програмування ігрової логіки та поведінки персонажів є комплексним процесом, що вимагає ретельного планування та реалізації, і кожен з етапів важливий для створення захоплюючого ігрового досвіду, який тримає гравців у напрузі та стимулює їх проходити гру до кінця.

#### 4.3.1. Написання скриптів для руху та стрибків

Для реалізації плавного ігрового процесу в грі "Безсмертна вишня: сага реінкарнацій" необхідно створити скрипти, які будуть керувати рухом та стрибками головного героя, Лиса Джека. Це включає написання коду на C#, налаштування системи вводу, реалізацію фізичної моделі руху, а також покращення управління та анімації персонажа.

1. Створення скриптів у середовищі розробки Unity для керування рухом та стрибками головного героя, Лиса Джека. Використання C# для написання скриптів:

Усі скрипти, які контролюють рухи Лиса Джека, пишуться мовою C# і додаються як компоненти до ігрових об'єктів у Unity. Це дозволяє легко інтегрувати логіку управління рухом та стрибками безпосередньо в ігровий об'єкт.

2. Визначення клавіш чи джойстика для керування рухом та стрибками, а також обробка відповідних подій:

Налаштування системи вводу.

Для керування рухами Лиса Джека ми налаштовуємо систему вводу, щоб визначити, які клавіші або кнопки джойстика будуть відповідати за різні дії персонажа. Це можна зробити за допомогою вбудованого Input Manager в Unity або використовуючи нову систему вводу (Input System).

3. Реалізація фізичної моделі руху:

Гравітація.У Unity гравітація налаштовується за допомогою компонента Rigidbody2D. Ми можемо змінювати значення гравітаційної сили для досягнення потрібного ефекту.

Колізії. Важливо обробляти колізії з платформами та іншими об'єктами. Для цього використовуються колайдери (наприклад, Box Collider 2D) та обробники подій (наприклад, OnCollisionEnter2D).

4. Покращення управління та відчуття від гри:

Гладке переміщення. Для забезпечення плавного руху можна використовувати функцію Lerp або інтерполяцію, що дозволяє згладжувати зміни швидкості та напрямку руху персонажа.

Анімація руху. Додавання анімацій для різних станів персонажа (біг, стрибок, стояння на місці) допоможе зробити рухи більш реалістичними та привабливими для гравців.

Взаємодія з об'єктами. Реалізація механік взаємодії з об'єктами на рівні, такими як двері, перемикачі та інші, додає більше можливостей для інтерактивності та поглиблення ігрового процесу.

Програмування ігрової логіки та поведінки персонажів є критичним етапом у розробці гри. Він включає створення скриптів для керування рухом та стрибками, налаштування системи вводу, реалізацію фізичної моделі руху та обробку колізій. Завдяки цьому гравці можуть насолоджуватися плавним та реалістичним ігровим процесом, що сприяє позитивному досвіду від гри "Безсмертна вишня: сага реінкарнацій".

#### 4.3.2. Взаємодія персонажів з ігровим світом

Написання скриптів для взаємодії Лиса Джека з різними об'єктами та елементами ігрового світу є важливою частиною розробки гри. Для цього використовуються різні компоненти Unity, такі як Box Collider 2D, Circle Collider 2D, Rigidbody 2D, Tilemap Collider 2D, Trigger Collider 2D та Composite Collider 2D. Ці компоненти забезпечують фізичну взаємодію між об'єктами. Далі розглянемо кожен із цих компонентів та їх використання.

Box Collider 2D. Створює прямокутну зону зіткнення для об'єкта. Використовується для визначення зіткнень персонажа з платформами, стінами та іншими прямокутними об'єктами. Наприклад, Лис Джек може мати Box Collider 2D для зіткнень з платформами, що дозволяє йому ходити по них

або стрибати на них. Налаштування розміру та позиції Box Collider 2D дозволяє точно підганяти колайдер до форми об'єкта. Box Collider 2D може бути налаштований як тригер, що дозволяє виявляти входження в зону без фізичного зіткнення.

Circle Collider 2D. Створює кругову зону зіткнення. Використовується для круглих об'єктів або поліпшення фізики руху персонажа, наприклад, у випадках кочення. Якщо Лис Джек збирає круглі предмети (монети, яблука), ці предмети можуть мати Circle Collider 2D. Circle Collider 2D забезпечує більш гладке ковзання по поверхнях, що важливо для рухомих або кочених об'єктів. Можна змінювати радіус колайдера для точного відповідності розміру об'єкта.

Rigidbody 2D. Додає фізичні властивості об'єкту, такі як маса, гравітація та інерція. Необхідний для об'єктів, які повинні підлягати фізичним законам. Це важливо для реалізації стрибків, падінь та взаємодії з іншими фізичними об'єктами. Лис Джек має Rigidbody 2D, щоб його рухи виглядали реалістично. Це також дозволяє реалізувати стрибки та падіння. Rigidbody 2D має налаштування для маси, гравітаційної сили та інших параметрів, які впливають на фізичну поведінку об'єкта. Використання функцій FixedUpdate для обробки фізики забезпечує точнішу симуляцію руху.

Tilemap Collider 2D. Додає колайдери до плиток (tilemap), створюючи зони зіткнення відповідно до розташування плиток. Використовується для створення колайдерів для великих областей, складених з плиток, таких як підлога, стіни та інші статичні об'єкти. Якщо ігровий світ Лиса Джека складається з плиток, то Tilemap Collider 2D дозволяє автоматично створювати зони зіткнення для кожної плитки. Tilemap Collider 2D працює разом із Tilemap компонентом, що полегшує створення та керування великими ігровими полями. Можливість використання Composite Collider 2D для оптимізації колайдерів великого тайлмапа.

Trigger Collider 2D. Створює невидимі зони, які викликають події при входженні в них об'єктів. Використовується для створення зони виявлення, яка запускає скрипти при входженні персонажа в певну область. Наприклад, Лис Джек входить в область, яка активує діалогове вікно або запускає катсцену. Trigger Collider 2D не взаємодіє фізично з об'єктами, а лише виявляє їх присутність. Використовується метод OnTriggerEnter2D для обробки подій при входженні в зону тригера.

Composite Collider 2D. Поєднує кілька колайдерів в один складний колайдер для оптимізації фізичних обчислень. Використовується для об'єднання колайдерів великих об'єктів або тайлмапів в єдиний об'єкт для спрощення обчислень фізики. Велика платформа, створена з кількох плиток, може використовувати Composite Collider 2D для зменшення кількості окремих колайдерів. Composite Collider 2D дозволяє значно оптимізувати продуктивність, зменшуючи кількість об'єктів, які фізика повинна обробляти. Працює разом із Box Collider 2D або Polygon Collider 2D для створення складних форм.

Реалізація фізичної взаємодії Лиса Джека з ігровим світом вимагає використання різних компонентів Unity, кожен з яких має своє призначення та специфічне використання. Розуміння і правильне налаштування цих компонентів є ключем до створення реалістичної та захоплюючої гри.

#### 4.3.3. Реалізація логіки обробки взаємодії з об'єктами

При створенні гри важливою складовою є реалізація логіки взаємодії персонажа з різними об'єктами ігрового світу. Ця взаємодія забезпечує динамічність ігрового процесу та додає елементів інтерактивності. Важливо визначити, як персонаж буде реагувати на зіткнення з різними об'єктами, такими як предмети для збору, перешкоди, платформи тощо. Це досягається за допомогою написання скриптів на мові програмування C# в Unity, які управляють поведінкою персонажа та об'єктів при зіткненнях.

1. Збір предметів.

Збір предметів є одним з ключових аспектів ігрового процесу, який стимулює гравця досліджувати світ та взаємодіяти з різними об'єктами. Цей процес може включати збір монет, дорогоцінних каменів, ключів та інших предметів.

- Логіка: Коли персонаж стикається з предметом для збору (наприклад, монетою), викликається подія збору, яка може включати додавання предмета до інвентаря, оновлення рахунку гравця або інші дії.

- Приклад реалізації:

- Використання компонента `Collider2D` для визначення зіткнень.

- Виклик функції при зіткненні з предметом, яка обробляє подію збору.

```
 void OnTriggerEnter2D(Collider2D other) 
  { 
       if (other.gameObject.CompareTag("Collectible")) 
      \mathcal{L} Destroy(other.gameObject); 
       } 
  }
```
У цьому прикладі використовуються теги об'єктів для визначення типу об'єкта, з яким відбулося зіткнення. Це дозволяє легко розширювати функціональність для інших типів предметів, просто додаючи нові теги та відповідну логіку обробки.

2. Активація механізмів.

Активація механізмів, таких як важелі, кнопки, двері або платформи, є ще одним важливим аспектом ігрового процесу. Це дозволяє створювати інтерактивні елементи, що впливають на середовище гри та надають гравцеві нові можливості.

- Логіка: При зіткненні з певними об'єктами, такими як важелі, виконується певна дія, наприклад, відкриття дверей або запуск платформи.

- Приклад реалізації:

- Використання компонента `Collider2D` для визначення зіткнень.

- Виклик функції активації механізму при зіткненні.

```
 void OnTriggerEnter2D(Collider2D other) 
   { 
       if (other.gameObject.CompareTag("Lever")) 
       { 
other.gameObject.GetComponent<Mechanism>().Activate(); 
 } 
   }
```
У цьому прикладі використовується компонент `Mechanism`, який містить метод `Activate`. Це дозволяє легко додавати нові механізми в гру, реалізуючи відповідний метод в кожному з них.

3. Зміна стану персонажа.

Взаємодія з об'єктами, що змінюють стан персонажа, наприклад, зниження здоров'я при зіткненні з небезпечними об'єктами, є важливою частиною геймплею. Це додає елемент виклику та мотивацію для гравця уникати небезпек.

- Логіка: Залежно від взаємодії з об'єктами, змінюється стан персонажа, наприклад, здоров'я, швидкість, здатність літати тощо.

- Приклад реалізації:

- Використання компонента `Collider2D` для визначення зіткнень.

 - Виклик функції, що змінює стан персонажа при зіткненні з небезпечним об'єктом.

void OnCollisionEnter2D(Collision2D collision)

```
 { 
       if (collision.gameObject.CompareTag("Hazard")) 
      \{ playerHealth -= 10; 
           if (playerHealth \leq 0)
            { 
                Die(); 
 } 
       } 
   }
```
У цьому прикладі використовується метод `OnCollisionEnter2D`, який реагує на зіткнення з небезпечними об'єктами, знижуючи рівень здоров'я персонажа та перевіряючи, чи не настав час для смерті персонажа.

Використання компонентів та фізичних властивостей.

При створенні взаємодії персонажа з ігровим світом в Unity важливо правильно використовувати компоненти колайдерів (Box Collider 2D, Circle Collider 2D, Tilemap Collider 2D) та фізичні властивості (Rigidbody 2D). Це забезпечує точність визначення зіткнень та реакцію об'єктів на дії персонажа.

1. Колайдери (Colliders):

 - Використовуються для визначення областей, в яких можуть відбуватися зіткнення та взаємодії. Наприклад, `Box Collider 2D` для прямокутних об'єктів, `Circle Collider 2D` для круглих об'єктів та `Tilemap Collider 2D` для роботи з тайловими картами.

2. Rigidbody 2D:

 - Додає фізичні властивості об'єктам, дозволяючи їм реагувати на сили, гравітацію та зіткнення.

3. Написання скриптів:

 - Скрипти використовуються для обробки взаємодій між об'єктами, контролю руху персонажів та управління подіями в грі. Це дозволяє створити динамічний ігровий досвід, де персонаж може збирати предмети, активувати механізми та змінювати свій стан у відповідь на події в грі.

Програмування логіки обробки взаємодії з об'єктами в Unity є ключовим аспектом розробки гри. Воно включає написання скриптів для управління різноманітними типами взаємодій, такими як збір предметів, активація механізмів та зміна стану персонажа. Використання компонентів колайдерів та фізичних властивостей дозволяє створити реалістичні та динамічні взаємодії в ігровому світі, що робить гру цікавою та захоплюючою для гравців.

#### 4.3.4. Програмування поведінки ворогів та інших NPC

Для створення ворогів та NPC у Unity потрібно написати скрипти, які визначають їх поведінку та взаємодію з гравцем. Ці скрипти містять логіку переміщення, атаки та реакції на дії гравця.

Вороги можуть рухатися між заданими точками на рівні. Вони патрулюють певні області. Для цього використовується алгоритм патрулювання. Він дозволяє ворогам обстежувати територію та реагувати на появу гравця. Ворог вибирає наступну точку патрулювання після досягнення поточної точки. Потім ворог рухається до неї з певною швидкістю.

Вороги мають показники здоров'я. Вони зменшуються при отриманні пошкоджень від гравця. Якщо здоров'я ворога досягає нуля, ворог гине. Логіка зменшення здоров'я включає зняття певної кількості очок здоров'я при отриманні пошкоджень. Після смерті ворога запускається анімація смерті або об'єкт ворога видаляється з гри.

Вороги патрулюють територію, коли не бачать гравця. Вони рухаються між заданими точками (waypoints). Це створює ефект патрулювання. Після досягнення однієї з точок ворог обирає наступну точку для патрулювання і продовжує рух.

Якщо гравець потрапляє в зону видимості ворога, ворог починає його переслідувати. Це створює напружену ситуацію. Ворог активно намагається зловити гравця. Логіка переслідування включає перевірку відстані до гравця. Ворог рухається у напрямку гравця, якщо гравець знаходиться в зоні видимості.

Коли ворог знаходиться на певній відстані від гравця, він може атакувати. Деякі вороги можуть ухилятися від атак гравця. Це додає складності в бою. Логіка атаки включає перевірку відстані до гравця. Ворог виконує атакуючі дії, якщо гравець знаходиться в межах досяжності. Ухилення від атак може включати зміну позиції ворога або виконання спеціальних дій для уникнення пошкоджень.

Штучний інтелект ворогів дозволяє створювати різноманітні стратегії поведінки. Це патрулювання, переслідування гравця, ухилення від атак та інше.

Вороги рухаються між заданими точками. Вони змінюють напрямок при досягненні кожної точки. Якщо гравець потрапляє в зону видимості ворога, ворог починає його переслідувати. Ворог зменшує відстань між собою та гравцем. Ворог атакує гравця, коли знаходиться на достатній відстані. Ворог ухиляється від атак гравця, якщо має відповідні здібності.

Взаємодія між ворогами та головним героєм включає реакцію ворогів на атаки. Вороги ухиляються від атак та змінюють стан після зіткнення з гравцем.

Ворог отримує пошкодження від гравця та змінює свій стан. У випадку повного виснаження здоров'я ворог гине. Ворог може ухилятися від атак гравця, якщо має відповідні здібності. Це ускладнює завдання для гравця. Після зіткнення з гравцем ворог може переходити в агресивний режим. Ворог починає активно переслідувати та атакувати гравця.

Проведення тестів допомагає перевірити правильність роботи скриптів та логіки гри. Під час тестування виявляються помилки або неполадки в роботі персонажів та ворогів. Їх необхідно усунути. Параметри руху, стрибків та поведінки NPC налаштовуються для забезпечення збалансованого геймплею.

Програмування поведінки ворогів та NPC в ігровому світі вимагає використання скриптів. Вони визначають дії, реакції та взаємодію з гравцем. Реалізація штучного інтелекту для ворогів включає патрулювання, переслідування гравця, атаки та ухилення від атак. Взаємодія між ворогами та головним героєм забезпечує динамічний ігровий процес. Вороги реагують на дії гравця, отримують пошкодження та змінюють стан у відповідь на події гри.

#### 4.4. Розробка системи управління та інтерфейсу користувача

Розробка системи управління та інтерфейсу користувача в грі "Безсмертна вишня: сага реєнкарнацій" включає в себе наступні етапи:

1. Створення інтерфейсу користувача (UI):

 - Проектування та розробка UI елементів, таких як панель життя, інформаційні вікна, кнопки та інші елементи.

 - Розміщення UI елементів на головному екрані для зручного сприйняття користувачем.

 - Відображення важливої інформації, такої як кількість життів, кількість зібраних вишень та інше.

2. Реалізація управління персонажем:

 - Написання скриптів для керування рухом та стрибками головного героя за допомогою клавіатури або контролера.

 - Встановлення взаємодії між управлінням та відповідними анімаціями персонажа для створення плавного та природнього руху. На (рис.26) зображенне налоштування параметрів анімацій.

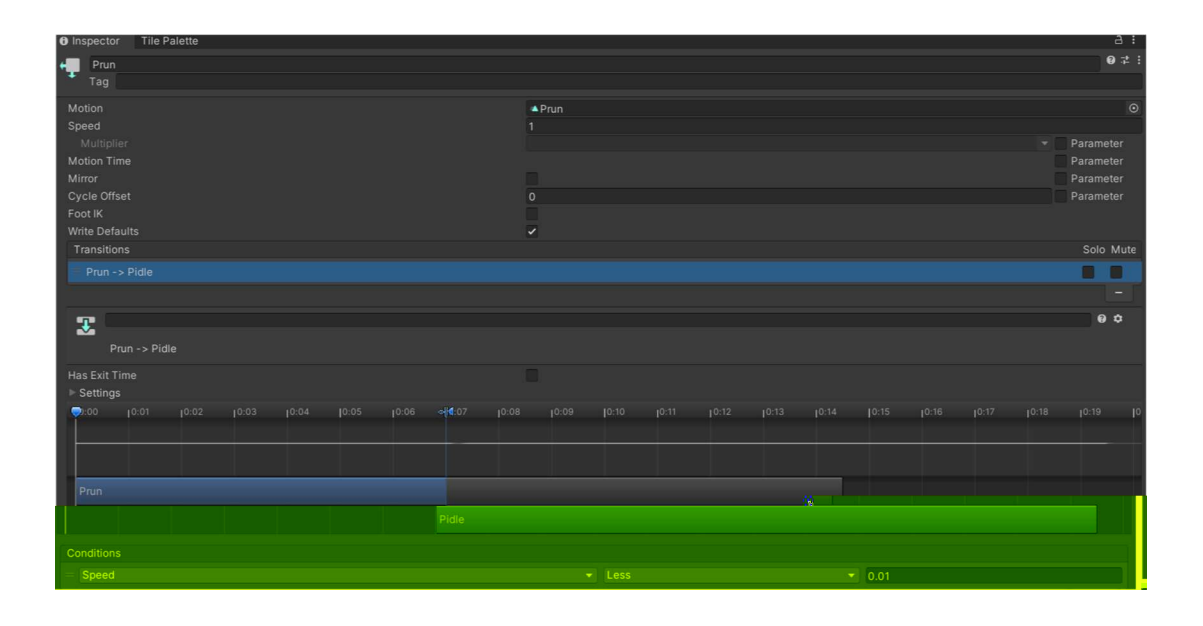

Рисунок 26 – Налоштування параметрів анімацій

3. Імплементація системи ресурсів та життя:

 - Створення логіки для відстеження кількості життів головного героя та відображення цієї інформації на інтерфейсі.

 - Визначення механіки реагування на втрату життів, таких як відновлення на попередній чекпоінт чи реєнкарнація (рис.27).

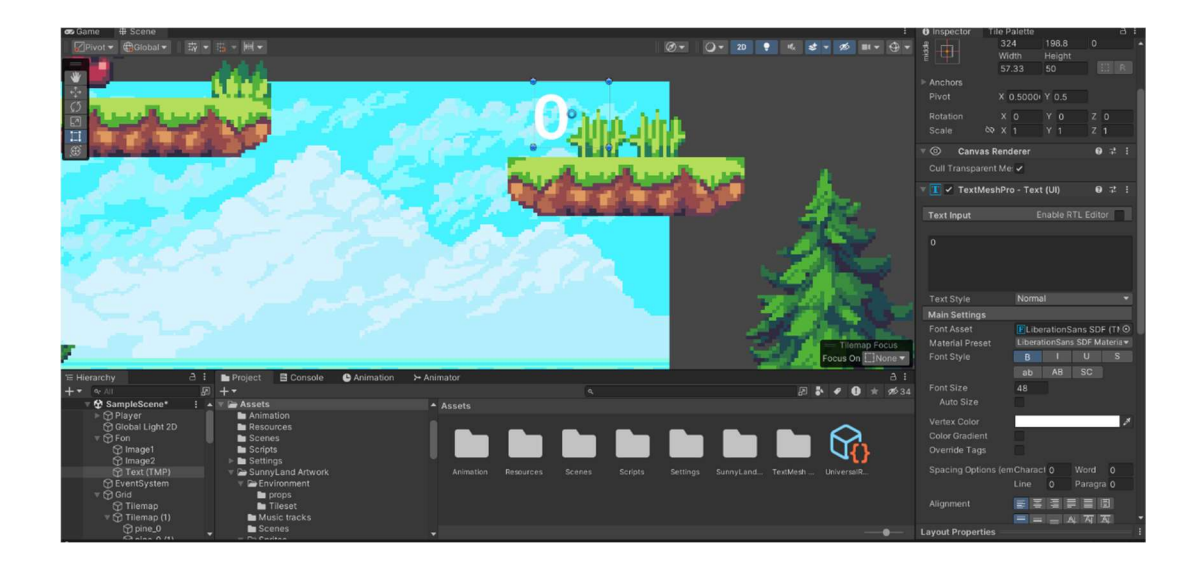

Рисунок 27 – Налаштування кількості життів

4. Тестування та налагодження:

 - Виявлення та усунення будь-яких помилок або несправностей у роботі системи управління та інтерфейсу.

## 4.5. Дизайн та створення анімацій

 Для створення анімацій у грі "Безсмертна вишня: сага реєнкарнацій" проводиться наступні кроки:

1. Проектування анімацій:

 - Визначення необхідних анімаційних ефектів для рухів персонажів, ворогів та інших ігрових об'єктів (рис.28).

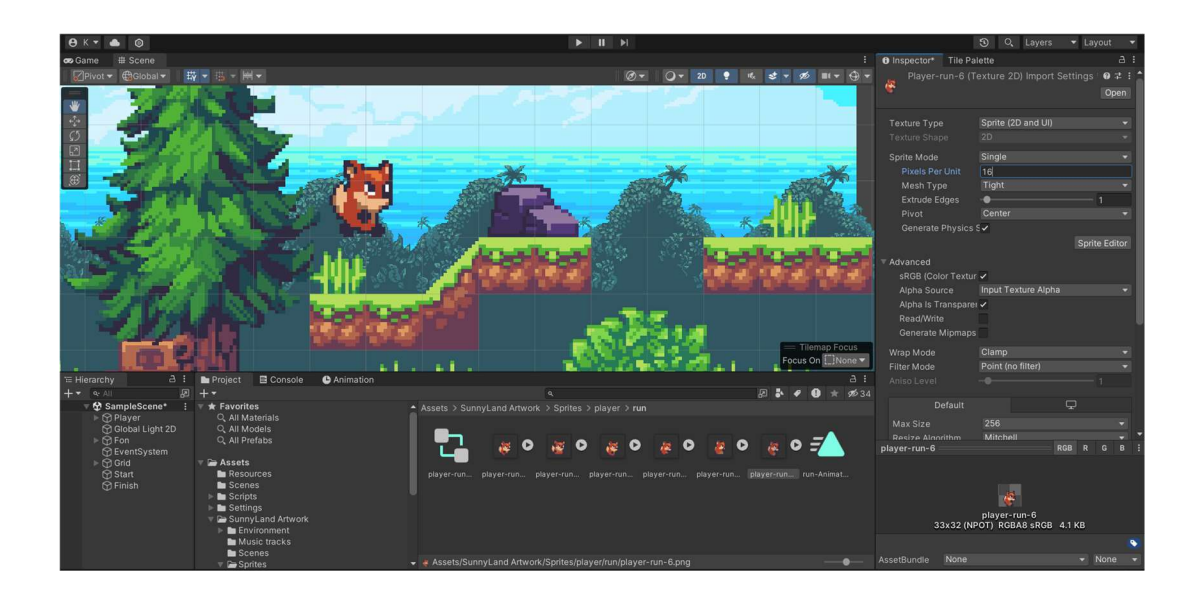

Рисунок 28 – Налаштування анімацій головного героя

 - Розроблення концепції та створення скетчів для анімацій, включаючи рухи, атаки, стрибки та інші дії (рис.29).

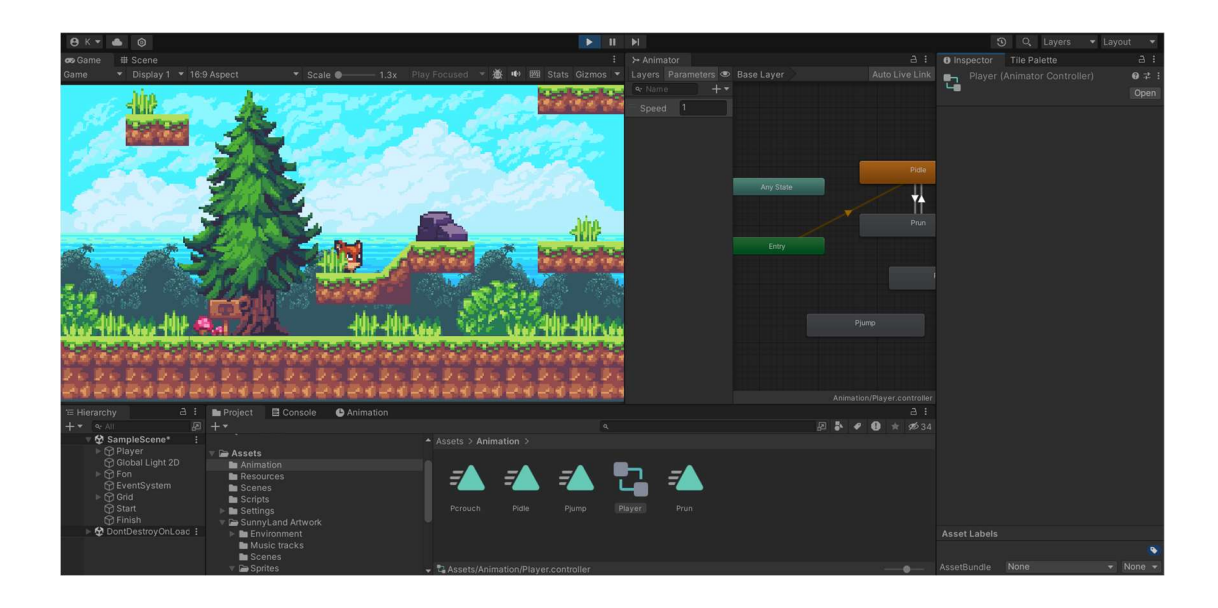

Рисунок 29 – Скетчі для анімацій

2. Створення анімацій:

 - Використання спеціалізованих програм для створення анімацій, таких як Aseprite або Spine.

 - Реалізація анімацій шляхом створення кадрів та їхньої послідовності для кожної дії персонажів та об'єктів.

3. Інтеграція анімацій у гру:

 - Налаштування параметрів анімаційних компонентів та їх інтеграція з різними діями персонажів та об'єктів у грі.

4. Тестування та відладка:

 - Проведення тестів для перевірки коректності відтворення анімацій під час різних умов гри.

5. Поліпшення анімацій:

 - Оптимізація анімацій для покращення продуктивності гри та забезпечення плавного геймплею та додавання додаткових деталей та ефектів до анімацій для підвищення їхньої привабливості та реалістичності.

## 5 ТЕСТУВАННЯ ТА ОПТИМІЗАЦІЯ

# 5.1. Проведення різних видів тестування гри: функціонального, юзабіліті, сумісності

Функціональне тестування перевіряє роботу всіх ігрових механік, таких як рух персонажа, зіткнення, бої та збір предметів. Усі знайдені помилки виправляються. Тестування юзабіліті оцінює зручність інтерфейсу для гравців за допомогою тестів з різними групами користувачів. Тестування сумісності перевіряє гру на різних роздільностях екрану та в різних режимах, таких як повноекранний та віконний. Апробація з гравцями передбачає бетатестування, щоб отримати відгуки про геймплей, рівні складності та загальне враження від гри. Перевірка правильності роботи всіх ігрових механік, включаючи рух персонажа, зіткнення з перешкодами, бої з ворогами та збір предметів (рис.30).

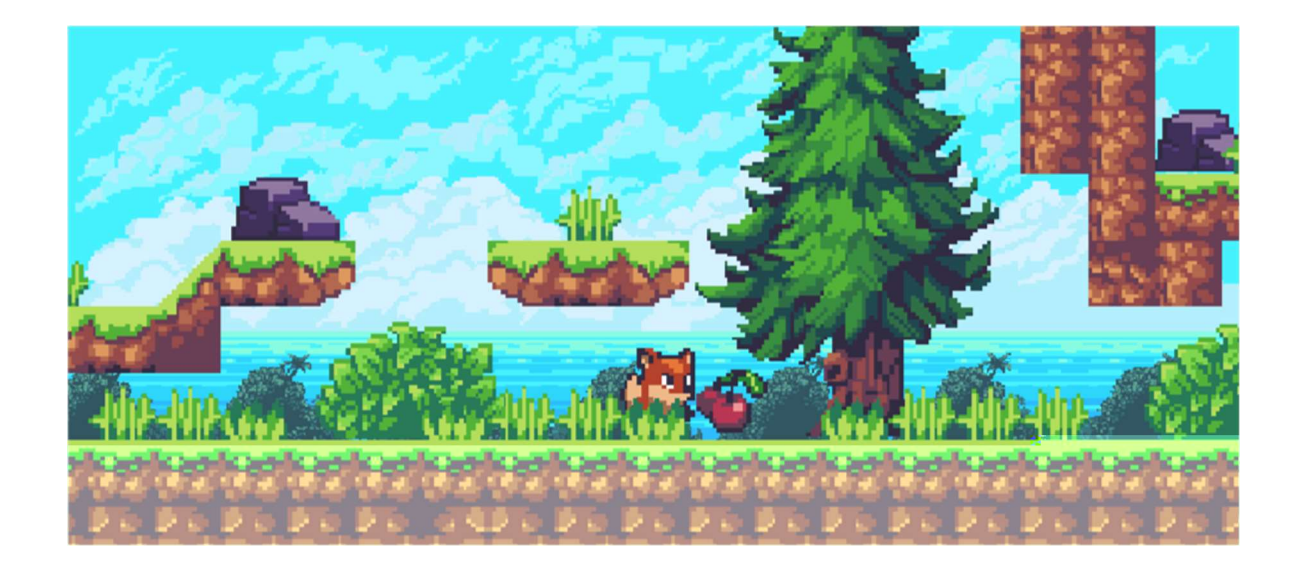

Рисунок 30 – Тестування гри

5.2. Аналіз результатів тестування та виявлення проблемних моментів

Аналіз результатів тестування включає фіксацію помилок, пріоритезацію проблем і виправлення їх. Збирається та аналізується фідбек від тестерів і гравців. Після цього вносяться необхідні зміни до гри, щоб покращити геймплей, рівні складності та загальну якість гри. Після виправлення проводиться додаткове тестування, щоб перевірити ефективність змін і виявити можливі нові проблеми.

#### 5.3. Оптимізація продуктивності та виправлення помилок

Оптимізація продуктивності включає аналіз гри для виявлення слабких місць та основних джерел навантаження на систему. Перевіряються та оптимізуються алгоритми, що використовуються в грі, для зменшення обчислювальних витрат. Виправляються програмні помилки та недоліки у функціоналі та інтерфейсі. Після цього проводиться додаткове тестування для перевірки ефективності змін. Усі зміни документуються, і випускається нова версія гри або патчі з виправленими помилками та оптимізованою продуктивністю. Користувачам повідомляється про доступність оновлення.

#### **ВИСНОВКИ**

Після завершення процесу розробки гри "Безсмертна вишня: сага реінкарнацій" можна зробити наступні зведені висновки. Основні етапи розробки включали налаштування проекту в середовищі розробки Unity, імпорт та інтеграцію ассета Aseprite, програмування ігрової логіки та поведінки персонажів, розробку системи управління та інтерфейсу користувача, створення анімацій для персонажів та ігрових об'єктів, а також тестування гри. На кожному з цих етапів були виконані важливі завдання, що забезпечили успіх проекту.

Завдяки ретельному програмуванню вдалося створити цікаву ігрову логіку. Яскраві та привабливі графічні ассети та анімації були інтегровані в гру, створивши естетично привабливий ігровий світ. Інтерфейс користувача був розроблений зручним та інтуїтивно зрозумілим, що забезпечило легкість керування персонажем та взаємодію з ігровим світом. Процес тестування дозволив виявити та виправити ряд помилок, покращивши загальну якість гри та забезпечивши стабільну роботу на різних платформах.

Результати розробки повністю відповідають поставленим цілям та завданням. Гра готова до випуску та має всі шанси на позитивне прийняття гравцями. Успішне виконання всіх етапів розробки, виправлення помилок та оптимізація забезпечили високу якість продукту, що пропонує захоплюючий та незабутній ігровий досвід.

Після завершення основного етапу розробки відкриваються різні перспективи для подальшого розвитку та вдосконалення гри. Це включає розширення ігрового світу новими рівнями та локаціями, збагачення сюжету новими персонажами та подіями, урізноманітнення геймплею новими механіками, покращення мультимедійної підтримки за рахунок звукових ефектів та музичного супроводу. Враховуючи фідбек від користувачів та спостереження за трендами в ігровій індустрії, подальший розвиток гри може привести до створення ще більш захоплюючого та популярного продукту.

#### ПЕРЕЛІК ДЖЕРЕЛ ПОСИЛАННЯ

- 1. Офіційна документація Unity. URL: https://docs.unity3d.com/Manual/index.html (дата звернення: 25.04.2024).
- 2. Офіційні уроки Unity. URL: https://learn.unity.com/ (дата звернення: 28.04.2024).
- 3. Канал Brackeys на YouTube. URL: https://www.youtube.com/user/Brackeys (дата звернення: 30.04.2024).
- 4. Game Programming Patterns. URL: https://gameprogrammingpatterns.com/ (дата звернення: 03.05.2024).
- 5. Reddit: Unity3D. URL: https://www.reddit.com/r/Unity3D/ (дата звернення: 06.05.2024).
- 6. Gamasutra: AI in Games. URL: https://www.gamasutra.com/ (дата звернення: 09.05.2024).
- 7. Complete C# Unity на Udemy. URL: https://www.udemy.com/course/unitycourse/ (дата звернення: 12.05.2024).
- 8. Unity Asset Store. URL: https://assetstore.unity.com/ (дата звернення: 15.05.2024).
- 9. Stack Overflow. URL: https://stackoverflow.com/questions/tagged/unity3d (дата звернення: 18.05.2024).
- 10.Unity Forum. URL: https://forum.unity.com/ (дата звернення: 21.05.2024).
- 11.GameDev.net. URL: https://www.gamedev.net/ (дата звернення: 24.05.2024).
- 12.Офіційний блог Unity Asset Store. URL: https://assetstore.unity.com/learn (дата звернення: 27.05.2024).
- 13.GitHub: Unity Technologies. URL: https://github.com/Unity-Technologies (дата звернення: 30.05.2024).

## ДОДАТОК А

## Вихідний код програми

```
AudioManager.cs 
using System.Collections; 
using System.Collections.Generic; 
using UnityEngine; 
public class AudioManager : MonoBehaviour 
{ 
     public static AudioManager instance; 
     public AudioClip sfx_landing, sfx_cherry; 
     public AudioClip music_tiktok, music_bobo; 
     public GameObject currentMusicObject; 
     public GameObject soundObject; 
     void Awake() 
     { 
          instance = this; 
     } 
     public void PlaySFX(string sfxName) 
    \{ switch (sfxName) 
          { 
              case "landing": 
                   SoundObjectCreation(sfx_landing); 
                   break; 
              case "cherry": 
                   SoundObjectCreation(sfx_cherry); 
                   break; 
          } 
     } 
     void SoundObjectCreation(AudioClip clip) 
     {
```

```
GameObject newObject = Instantiate(soundObject);
         newObject.GetComponent<AudioSource>().clip = clip; 
         newObject.GetComponent<AudioSource>().Play(); 
     } 
     public void PlayMusic(string musicName) 
    \{ switch (musicName) 
         { 
              case "tiktok": 
                  MusicObjectCreation(music_tiktok); 
                  break; 
              case "bobo": 
                  MusicObjectCreation(music_bobo); 
                  break; 
         } 
     } 
     void MusicObjectCreation(AudioClip clip) 
    \{ if (currentMusicObject) 
              Destroy(currentMusicObject); 
         currentMusicObject = Instantiate(soundObject); 
         currentMusicObject.GetComponent<AudioSource>().clip = 
clip; 
         currentMusicObject.GetComponent<AudioSource>().loop = 
true; 
         currentMusicObject.GetComponent<AudioSource>().Play(); 
     } 
CameraFollow.cs 
using UnityEditor; 
using UnityEngine; 
public class CameraFollow : MonoBehaviour
```
}

{

```
 public Transform target; 
     public Vector3 offset; 
     [Range(1, 10)] 
     public float smoothFactor; 
     public Vector3 minValues, maxValue; 
     private void FixedUpdate() 
     { 
         Follow(); 
     } 
     void Follow() 
    \{ Vector3 targetPosition = target.position + offset; 
         Vector3 boundPosition = new Vector3( 
              Mathf.Clamp(targetPosition.x, minValues.x, 
maxValue.x).
              Mathf.Clamp(targetPosition.y, minValues.y, 
maxValue.y), 
              targetPosition.z); 
         Vector3 smoothPosition = 
Vector3.Lerp(transform.position, boundPosition, smoothFactor * 
Time.fixedDeltaTime); 
         transform.position = smoothPosition; 
     } 
} 
Dialogue.cs 
using System.Collections; 
using System.Collections.Generic; 
using UnityEngine; 
using TMPro; 
public class Dialogue : MonoBehaviour 
{ 
     public GameObject window;
```

```
 public GameObject indicator; 
 public TMP_Text dialogueText; 
 public List<string> dialogues; 
 public float writingSpeed; 
 private int index; 
 private int charIndex; 
 private bool started; 
 private bool waitForNext; 
 private void Awake() 
 { 
     ToggleIndicator(false); 
     ToggleWindow(false); 
 } 
 private void ToggleWindow(bool show) 
 { 
     window.SetActive(show); 
 } 
 public void ToggleIndicator(bool show) 
 { 
     indicator.SetActive(show); 
 } 
 public void StartDialogue() 
 { 
     if (started) 
          return; 
    started = true; ToggleWindow(true); 
     ToggleIndicator(false); 
     GetDialogue(0); 
 } 
 private void GetDialogue(int i) 
 { 
    index = i;
```

```
charIndex = 0;dialogueText.text = string.Empty;
     StartCoroutine(Writing()); 
 } 
 public void EndDialogue() 
\{ started = false; 
    waitForNext = false:
     StopAllCoroutines(); 
     ToggleWindow(false); 
 } 
 IEnumerator Writing() 
 { 
     yield return new WaitForSeconds(writingSpeed); 
     string currentDialogue = dialogues[index]; 
    dialoqueText.text += currentDialoque[charIndex]; charIndex++; 
     if (charIndex < currentDialogue.Length) 
     { 
         yield return new WaitForSeconds(writingSpeed); 
         StartCoroutine(Writing()); 
     } 
     else 
     { 
        waitForNext = true; } 
 } 
 private void Update() 
 { 
     if (!started) 
          return; 
     if (waitForNext && Input.GetKeyDown(KeyCode.E)) 
     { 
        waitForNext = false; index++;
```

```
 if (index < dialogues.Count) 
\{ GetDialogue(index); 
 } 
             else 
\{ ToggleIndicator(true); 
                 EndDialogue(); 
 } 
         } 
     } 
} 
DialogueTrigger.cs 
using System.Collections; 
using System.Collections.Generic; 
using UnityEngine; 
public class DialogueTrigger : MonoBehaviour 
{ 
     public Dialogue dialogueScript; 
     private bool playerDetected; 
     private void OnTriggerEnter2D(Collider2D collision) 
     { 
         if (collision.tag == "Player") 
         { 
             playerDetected = true; 
             dialogueScript.ToggleIndicator(playerDetected); 
         } 
     } 
     private void OnTriggerExit2D(Collider2D collision) 
     { 
         if (collision.tag == "Player") 
         { 
             playerDetected = false;
```

```
 dialogueScript.ToggleIndicator(playerDetected); 
              dialogueScript.EndDialogue(); 
         } 
     } 
     private void Update() 
     { 
         if (playerDetected && Input.GetKeyDown(KeyCode.E)) 
          { 
              dialogueScript.StartDialogue(); 
         } 
     } 
} 
FadingPlatform.cs 
using System.Collections; 
using System.Collections.Generic; 
using UnityEngine; 
public class FadingPlatform : MonoBehaviour 
{ 
     private SpriteRenderer sr; 
     private BoxCollider2D coll; 
     public GameObject[] connectedPlatforms; 
     public float fadeOutTime; 
     private Color originalColor; 
     private Color transparentColor; 
     private bool startFading; 
     void Start() 
     { 
         sr = GetComponent<SpriteRenderer>(); 
         coll = GetComponent<BoxCollider2D>(); 
         originalColor = sr.color; 
         transparentColor = new Color(originalColor.r, 
originalColor.g, originalColor.b, 0); 
     }
```

```
 void Update() 
    { 
        if (startFading) 
       \{ sr.color = Color.Lerp(sr.color, transparentColor, 
fadeOutTime * Time.deltaTime); 
           if (sr.color.a < 0.05f)\{ coll.enabled = false; 
                foreach (var platform in connectedPlatforms) 
 { 
                    platform.SetActive(false); 
 } 
 } 
        } 
    } 
    private void OnTriggerEnter2D(Collider2D collision) 
   \{ if (collision.tag == "Player") 
        { 
            startFading = true; 
        } 
    } 
    private void OnTriggerExit2D(Collider2D collision) 
    { 
        if (collision.tag == "Player") 
        { 
            startFading = false; 
            sr.color = originalColor; 
            coll.enabled = true; 
            foreach (var platform in connectedPlatforms) 
\{ platform.SetActive(true); 
 }
```

```
 } 
} 
MovingPlatform.cs 
using UnityEngine; 
public class MovingPlatform : MonoBehaviour 
{ 
     public Transform[] points; 
     public float speed; 
     private int currentPointIndex; 
     void Start() 
     { 
          currentPointIndex = 0; 
     } 
     void Update() 
    \{ if (transform.position != 
points[currentPointIndex].position) 
          { 
              transform.position = 
Vector3.MoveTowards(transform.position, 
points[currentPointIndex].position, speed * Time.deltaTime); 
          } 
          else 
          { 
             currentPointIndex = (currentPointIndex + 1) %points.Length; 
          } 
     } 
} 
PlayerController.cs 
using UnityEngine;
```
```
public class PlayerController : MonoBehaviour 
{ 
     private Rigidbody2D rb; 
     private Animator anim; 
     public float moveSpeed; 
     public float jumpForce; 
     private bool isJumping; 
     private bool isGrounded; 
     public Transform groundCheck; 
     public float checkRadius; 
     public LayerMask whatIsGround; 
     void Start() 
     { 
         rb = GetComponent<Rigidbody2D>(); 
         anim = GetComponent<Animator>(); 
     } 
     void Update() 
    \{isGrounded =
Physics2D.OverlapCircle(groundCheck.position, checkRadius, 
whatIsGround):
         float moveInput = Input.GetAxis("Horizontal"); 
        rb.velocity = new Vector2(moveInput * moveSpeed,
rb.velocity.y); 
        if (moveInput != 0)
        \{ transform.localScale = new 
Vector3(Mathf.Sign(moveInput), 1, 1); 
         } 
         if (isGrounded && Input.GetButtonDown("Jump")) 
         { 
             rb.velocity = Vector2.up * jumpForce;
```

```
 isJumping = true; 
          } 
          if (rb.velocity.y < 0) 
          { 
              isJumping = false; 
          } 
          anim.SetFloat("Speed", Mathf.Abs(moveInput)); 
          anim.SetBool("isJumping", isJumping); 
     } 
} 
ScoreManager.cs 
using UnityEngine; 
using TMPro; 
public class ScoreManager : MonoBehaviour 
{ 
     public static ScoreManager instance; 
     public TMP_Text scoreText; 
     private int score; 
     void Awake() 
     { 
          instance = this; 
     } 
     void Start() 
     { 
         score = 0; UpdateScoreText(); 
     } 
     public void AddScore(int value) 
     { 
          score += value;
```

```
 UpdateScoreText(); 
     } 
     void UpdateScoreText() 
     { 
          scoreText.text = "Score: " + score.ToString(); 
     } 
} 
Collectible.cs 
using UnityEngine; 
public class Collectible : MonoBehaviour 
{ 
     public int scoreValue; 
     void OnTriggerEnter2D(Collider2D other) 
     { 
          if (other.CompareTag("Player")) 
          { 
              ScoreManager.instance.AddScore(scoreValue); 
              Destroy(gameObject); 
          } 
     } 
} 
GameManager.cs 
using UnityEngine; 
public class GameManager : MonoBehaviour 
{ 
     public static GameManager instance; 
     public GameObject gameOverUI; 
     void Awake() 
     {
```

```
 instance = this; 
     } 
     public void GameOver() 
     { 
          gameOverUI.SetActive(true); 
          Time.timeScale = 0; 
     } 
     public void Restart() 
     { 
          gameOverUI.SetActive(false); 
          Time.timeScale = 1; 
          // Reload the scene or reset game state 
     } 
} 
LevelManager.cs 
using UnityEngine; 
using UnityEngine.SceneManagement; 
public class LevelManager : MonoBehaviour 
{ 
     public static LevelManager instance; 
     void Awake() 
     { 
          instance = this; 
     } 
     public void LoadLevel(string levelName) 
     { 
          SceneManager.LoadScene(levelName); 
     } 
     public void ReloadLevel() 
     {
```

```
SceneManager.LoadScene(SceneManager.GetActiveScene().name); 
     } 
     public void LoadNextLevel() 
     { 
         int currentSceneIndex = 
SceneManager.GetActiveScene().buildIndex; 
         SceneManager.LoadScene(currentSceneIndex + 1); 
     } 
} 
Fox.cs 
using System.Collections; 
using System.Collections.Generic; 
using UnityEngine; 
public class Fox : MonoBehaviour 
{ 
     Rigidbody2D rb; 
     Animator animator; 
     public Collider2D standingCollider, crouchingCollider; 
     public Transform groundCheckCollider; 
     public Transform overheadCheckCollider; 
     public LayerMask groundLayer; 
     public Transform wallCheckCollider; 
     public LayerMask wallLayer; 
     void Awake() 
    \{ availableJumps = totalJumps; 
         rb = GetComponent<Rigidbody2D>(); 
         animator = GetComponent<Animator>(); 
     } 
     void Update() 
     {
```

```
 if (CanMoveOrInteract() == false) 
              return; 
          horizontalValue = Input.GetAxisRaw("Horizontal"); 
          if (Input.GetKeyDown(KeyCode.LeftShift)) 
              isRunning = true; 
          if (Input.GetKeyUp(KeyCode.LeftShift)) 
              isRunning = false; 
          if (Input.GetButtonDown("Jump")) 
              Jump(); 
          if (Input.GetButtonDown("Crouch")) 
              crouchPressed = true; 
          else if (Input.GetButtonUp("Crouch")) 
              crouchPressed = false; 
          animator.SetFloat("yVelocity", rb.velocity.y); 
         WallCheck(); 
     } 
     void FixedUpdate() 
     { 
         GroundCheck(); 
         Move(horizontalValue, crouchPressed); 
     } 
     private void OnDrawGizmosSelected() 
     { 
         Gizmos.color = Color.yellow; 
         Gizmos.DrawSphere(groundCheckCollider.position, 
groundCheckRadius); 
         Gizmos.color = Color.red; 
         Gizmos.DrawSphere(overheadCheckCollider.position, 
overheadCheckRadius); 
     } 
     bool CanMoveOrInteract() 
    \mathcal{L}bool can = true;
          if (FindObjectOfType<InteractionSystem>().isExamining) 
             can = false:
```

```
 if (FindObjectOfType<InventorySystem>().isOpen) 
            can = false; if (isDead) 
            can = false;
         return can; 
     } 
     void GroundCheck() 
    \mathcal{L} bool wasGrounded = isGrounded; 
         isGrounded = false; 
         Collider2D[] colliders = 
Physics2D.OverlapCircleAll(groundCheckCollider.position, 
groundCheckRadius, groundLayer); 
         if (colliders.Length > 0) 
         { 
             isGrounded = true; 
             if (!wasGrounded) 
             { 
                  availableJumps = totalJumps; 
                multipleJump = false;
 } 
             foreach (var c in colliders) 
\{ if (c.tag == "MovingPlatform") 
                      transform.parent = c.transform; 
 } 
         } 
         else 
         { 
             transform.parent = null; 
             if (wasGrounded) 
                  rememberGroundedFor = Time.time + 
groundedRememberTime; 
 } 
         animator.SetBool("isGrounded", isGrounded); 
     }
```

```
 void WallCheck() 
     { 
        isonwall = false;
         Collider2D[] colliders = 
Physics2D.OverlapCircleAll(wallCheckCollider.position, 
wallCheckRadius, wallLayer); 
        if (collication. Length > 0)
         { 
             isonwall = true:
             remember WallFor = Time.time + wallRemember } 
     } 
     void Move(float direction, bool crouchFlag) 
    \{ if (isGrounded) 
              Crouch(crouchFlag); 
         if (CanMove() == false) 
             direction = 0:
        float xVal = direction * (is Running ? run Speed : speed)
* Time.fixedDeltaTime; 
        Vector2 targetVelocity = new Vector2(xVal,
rb.velocity.y); 
         rb.velocity = targetVelocity; 
         Flip(direction); 
         animator.SetFloat("xVelocity", 
Mathf.Abs(rb.velocity.x)); 
     } 
     bool CanMove() 
     { 
        bool can = true; if (isCrouching && crouchDisableMovement) 
             can = false:
         if (isGrounded == false) 
         { 
              if (direction != transform.localScale.x) 
                 can = false:
```
82

```
 } 
         return can; 
     } 
     void Flip(float direction) 
     { 
         if (direction != 0 && direction != 
transform.localScale.x) 
             transform.localScale = new 
Vector3(Mathf.Sign(direction), 1, 1); 
     } 
     void Jump() 
     { 
         if ((isGrounded || rememberGroundedFor > Time.time) && 
rb.velocity.y \leq 0)
         { 
             isGrounded = false; 
             rememberGroundedFor = 0; 
             rb.velocity = new Vector2(rb.velocity.x, jumpPower); 
         } 
         else if (availableJumps > 0) 
         { 
             if (multipleJump == false) 
\{ multipleJump = true; 
                rb.velocity = new Vector2(rb.velocity.x,
jumpPower); 
 } 
             else if (canMultipleJump) 
\{rb.velocity = new Vector2(rb.velocity.x,
jumpPower); 
 } 
         } 
         if (availableJumps > 0) 
             availableJumps--; 
     }
```

```
 void Crouch(bool crouchFlag) 
     { 
         if (isGrounded == false) 
              return; 
         if (crouchFlag) 
         { 
              if (isCrouching == false && isGrounded) 
\{ isCrouching = true; 
                  crouchDisableMovement = true; 
                  crouchDisableMovement = crouchDisableMovement; 
                  standingCollider.enabled = false; 
                  crouchingCollider.enabled = true; 
                  StartCoroutine(EnableCrouchMovement()); 
 } 
         } 
         else if (isCrouching) 
         { 
              if 
(Physics2D.OverlapCircle(overheadCheckCollider.position, 
overheadCheckRadius, groundLayer)) 
                  return; 
              isCrouching = false; 
             standingCollider.enabled = true;
              crouchingCollider.enabled = false; 
         } 
         animator.SetBool("isCrouching", isCrouching); 
     } 
     IEnumerator EnableCrouchMovement() 
     { 
         yield return new 
WaitForSeconds(crouchDisableMovementTime); 
         crouchDisableMovement = false; 
     } 
}
```

```
PlayerHealth.cs 
using UnityEngine; 
public class PlayerHealth : MonoBehaviour 
{ 
    public int maxHealth;
    private int currentHealth;
     void Start() 
     { 
         currentHealth = maxHealth; } 
     public void TakeDamage(int damage) 
     { 
          currentHealth -= damage; 
         if (currentHealth \leq 0)
          { 
              Die(); 
          } 
     } 
     void Die() 
     { 
          GameManager.instance.GameOver(); 
          gameObject.SetActive(false); 
     } 
} 
Enemy.cs 
using UnityEngine; 
public class Enemy : MonoBehaviour 
{ 
     public int damage;
```

```
 void OnTriggerEnter2D(Collider2D other) 
     { 
         if (other.CompareTag("Player")) 
         { 
             PlayerHealth playerHealth = 
other.GetComponent<PlayerHealth>(); 
             if (playerHealth != null) 
\{ playerHealth.TakeDamage(damage); 
 } 
         } 
     } 
} 
EnemyAI.cs 
using System.Collections.Generic; 
using UnityEngine; 
[RequireComponent(typeof(BoxCollider2D))] 
public class EnemyAI : MonoBehaviour 
{ 
     public List<Transform> points; 
    public int nextID = 0;
    int idChangeValue = 1;
    public float speed = 2;
     private void Reset() 
     { 
        Init();
     } 
     void Init() 
     { 
         GetComponent<BoxCollider2D>().isTrigger = true; 
        GameObject root = new GameObject(name + "_Root");
         root.transform.position = transform.position; 
         transform.SetParent(root.transform);
```

```
 GameObject waypoints = new GameObject("Waypoints"); 
         waypoints.transform.SetParent(root.transform); 
         waypoints.transform.position = root.transform.position; 
        GameObject p1 = new GameObject("Point1");
         p1.transform.SetParent(waypoints.transform); 
         p1.transform.position = root.transform.position; 
         GameObject p2 = new GameObject("Point2"); 
         p2.transform.SetParent(waypoints.transform); 
         p2.transform.position = root.transform.position; 
         points = new List<Transform> { p1.transform, 
p2.transform }; 
     } 
     private void Update() 
    \{ MoveToNextPoint(); 
     } 
     void MoveToNextPoint() 
    \{Transform goalPoint = points[nextID];
         if (goalPoint.transform.position.x > 
transform.position.x) 
            transform.localScale = new Vector3(-1, 1, 1);
         else 
            transform.localScale = new Vector3(1, 1, 1); transform.position = 
Vector2.MoveTowards(transform.position, goalPoint.position, 
speed * Time.deltaTime); 
         if (Vector2.Distance(transform.position, 
goalPoint.position) < 0.2f) 
         { 
            if (nextID == points.Count - 1)
                 idChangeValue = -1;
            if (nextID == 0)idChangeValue = 1;
             nextID += idChangeValue; 
         }
```

```
 } 
     private void OnTriggerEnter2D(Collider2D collision) 
     { 
         if (collision.tag == "Player") 
         { 
              FindObjectOfType<LifeCount>().LoseLife(); 
         } 
     } 
} 
ExampleClass.cs 
using System.Collections; 
using System.Collections.Generic; 
using UnityEngine; 
public class ExampleClass : MonoBehaviour 
{ 
     public Transform player; 
     public float speed = 2.0f; 
     private void Update() 
     { 
         Vector3 direction = player.position - 
transform.position; 
         transform.position += direction.normalized * speed * 
Time.deltaTime; 
     } 
} 
public class GameManager : MonoBehaviour 
{ 
     public static GameManager instance; 
    public int playerScore = 0;
     private void Awake() 
     {
```

```
 if (instance == null) 
              instance = this; 
         else 
              Destroy(gameObject); 
     } 
     public void AddScore(int score) 
     { 
         playerScore += score; 
     } 
} 
public class PlayerController : MonoBehaviour 
\{ public float moveSpeed = 5f; 
     public Rigidbody2D rb; 
     private Vector2 movement; 
     private void Update() 
    \{movement.x = Input.GetAxiskaw("Horizontal");
         movement.y = Input.GetAxisRaw("Vertical"); 
     } 
     private void FixedUpdate() 
    \{ rb.MovePosition(rb.position + movement * moveSpeed * 
Time.fixedDeltaTime); 
     } 
} 
public class Pickup : MonoBehaviour 
{ 
    public int scoreValue = 1;
     private void OnTriggerEnter2D(Collider2D collision) 
     { 
         if (collision.gameObject.CompareTag("Player"))
```

```
 { 
              GameManager.instance.AddScore(scoreValue); 
              Destroy(gameObject); 
          } 
     } 
} 
Health.cs 
using System.Collections; 
using System.Collections.Generic; 
using UnityEngine; 
public class Health : MonoBehaviour 
{ 
    public int maxHealth = 100;
     private int currentHealth; 
     private void Start() 
     { 
         currentHealth = maxHealth; } 
     public void TakeDamage(int damage) 
     { 
          currentHealth -= damage; 
         if (currentHealth \leq 0)
          { 
              Die(); 
          } 
     } 
     void Die() 
     { 
          Destroy(gameObject); 
     } 
}
```

```
public class Weapon : MonoBehaviour 
{ 
     public Transform firePoint; 
     public GameObject bulletPrefab; 
     public float bulletForce = 20f; 
     private void Update() 
     { 
          if (Input.GetButtonDown("Fire1")) 
          { 
              Shoot(); 
          } 
     } 
     void Shoot() 
    \mathfrak{f} GameObject bullet = Instantiate(bulletPrefab, 
firePoint.position, firePoint.rotation); 
          Rigidbody2D rb = bullet.GetComponent<Rigidbody2D>(); 
          rb.AddForce(firePoint.up * bulletForce, 
ForceMode2D.Impulse); 
     } 
} 
public class Bullet : MonoBehaviour 
{ 
    public int damage = 40;
     private void OnTriggerEnter2D(Collider2D hitInfo) 
     { 
         Health health = hitInfo.GetComponent<Health>(); 
         if (health != null)
         \mathcal{L}health.TakeDamage(damage);
          } 
          Destroy(gameObject); 
     } 
}
```

```
PlatformController.cs 
using UnityEngine; 
public class PlatformController : MonoBehaviour 
{ 
     public Transform[] points; 
    public float speed = 2f;
    private int currentPointIndex = 0;
     private void Update() 
     { 
         if (transform.position != 
points[currentPointIndex].position) 
        \{ transform.position = 
Vector3.MoveTowards(transform.position, 
points[currentPointIndex].position, speed * Time.deltaTime); 
         } 
         else 
         { 
             currentPointIndex = (currentPointIndex + 1) %points.Length; 
         } 
     } 
} 
public class ScoreDisplay : MonoBehaviour 
{ 
     public TMPro.TMP_Text scoreText; 
     private void Update() 
     { 
         scoreText.text = "Score: " + 
GameManager.instance.playerScore.ToString(); 
     } 
}
```

```
SimplePlatform.cs 
using UnityEngine; 
public class SimplePlatform : MonoBehaviour 
{ 
     public Vector3 moveDirection; 
    public float speed = 2f;
    public float distance = 3f;
     private Vector3 startPosition; 
     private void Start() 
     { 
         startPosition = transform.position; 
     } 
     private void Update() 
     { 
        float pingPong = Mathf.PingPong(Time.time * speed,
distance); 
         transform.position = startPosition + moveDirection * 
pingPong; 
     } 
} 
public class SimpleTrap : MonoBehaviour 
{ 
     private void OnTriggerEnter2D(Collider2D other) 
     { 
         if (other.CompareTag("Player")) 
         { 
             Health playerHealth = other.GetComponent<Health>(); 
             if (playerHealth != null) 
\{ playerHealth.TakeDamage(20); 
 } 
         }
```

```
 } 
} 
InteractionSystem.cs 
using System.Collections; 
using System.Collections.Generic; 
using UnityEngine; 
using UnityEngine.UI; 
public class InteractionSystem : MonoBehaviour 
{ 
     [Header("Detection Fields")] 
     public Transform detectionPoint; 
     private const float detectionRadius = 0.2f; 
     public LayerMask detectionLayer; 
     public GameObject detectedObject; 
     [Header("Examine Fields")] 
     public GameObject examineWindow; 
     public GameObject grabbedObject; 
     public float grabbedObjectYValue; 
     public Transform grabPoint; 
     public Image examineImage; 
     public Text examineText; 
     public bool isExamining; 
     public bool isGrabbing; 
     void Update() 
    \left\{ \right. if (DetectObject()) 
        \mathfrak{f} if (InteractInput()) 
\{ if (isGrabbing) 
 { 
                      GrabDrop(); 
                      return; 
 }
```

```
 detectedObject.GetComponent<Item>().Interact(); 
              } 
          } 
     } 
     private void OnDrawGizmosSelected() 
    \{ Gizmos.color = Color.green; 
          Gizmos.DrawSphere(detectionPoint.position, 
detectionRadius); 
     } 
     bool InteractInput() 
     { 
          return Input.GetKeyDown(KeyCode.E); 
     } 
     bool DetectObject() 
    \mathfrak{f} Collider2D obj = 
Physics2D.OverlapCircle(detectionPoint.position, 
detectionRadius, detectionLayer); 
         if (obj == null) { 
              detectedObject = null; return false; 
          } 
          else 
          { 
              detectedObject = obj.gameObject; 
               return true; 
          } 
     } 
     public void ExamineItem(Item item) 
     { 
          if (isExamining) 
          {
```

```
 examineWindow.SetActive(false); 
              isExamining = false; 
         } 
         else 
        \{examineImage.sprite =item.GetComponent<SpriteRenderer>().sprite; 
             examineText.text = item.descriptionText;
              examineWindow.SetActive(true); 
              isExamining = true; 
         } 
     } 
     public void GrabDrop() 
    \{ if (isGrabbing) 
         { 
              isGrabbing = false; 
              grabbedObject.transform.parent = null; 
              grabbedObject.transform.position = new 
Vector3(grabbedObject.transform.position.x, grabbedObjectYValue, 
grabbedObject.transform.position.z); 
             grabbedObject = null; } 
         else 
         { 
              isGrabbing = true; 
             grabbedObject = detectedObject; grabbedObject.transform.parent = transform; 
              grabbedObjectYValue = 
grabbedObject.transform.position.y; 
              grabbedObject.transform.localPosition = 
grabPoint.localPosition; 
 } 
     } 
} 
InventorySystem.cs
```
96

```
using System.Collections; 
using System.Collections.Generic; 
using UnityEngine; 
using UnityEngine.UI; 
public class InventorySystem : MonoBehaviour 
{ 
     [Header("General Fields")] 
     public List<GameObject> items = new List<GameObject>(); 
     public bool isOpen; 
     [Header("UI Items Section")] 
     public GameObject ui_Window; 
     public Image[] items_images; 
     [Header("UI Item Description")] 
     public GameObject ui_Description_Window; 
     public Image description_Image; 
     public Text description_Title; 
     public Text description_Text; 
     private void Update() 
     { 
          if (Input.GetKeyDown(KeyCode.I)) 
          { 
              ToggleInventory(); 
          } 
     } 
     void ToggleInventory() 
     { 
          isOpen = !isOpen; 
         ui_Window.SetActive(isOpen); 
         Update_UI(); 
     } 
     public void PickUp(GameObject item) 
     { 
          items.add(item);
```

```
 Update_UI(); 
     } 
     void Update_UI() 
    \{HideAll();
        for (int i = 0; i < items. Count; i+1)
         { 
              items_images[i].sprite = 
items[i].GetComponent<SpriteRenderer>().sprite; 
              items_images[i].gameObject.SetActive(true); 
         } 
     } 
     void HideAll() 
    \{ foreach (var i in items_images) { 
i.gameObject.SetActive(false); } 
         HideDescription(); 
     } 
     public void ShowDescription(int id) 
     { 
         description_Image.sprite = items_images[id].sprite; 
        description\_Title.text = items[id].name;description_Text.text =items[id].GetComponent<Item>().descriptionText; 
         description_Image.gameObject.SetActive(true); 
         description_Title.gameObject.SetActive(true); 
         description_Text.gameObject.SetActive(true); 
     } 
     public void HideDescription() 
     { 
         description_Image.gameObject.SetActive(false); 
         description_Title.gameObject.SetActive(false); 
         description_Text.gameObject.SetActive(false); 
     }
```

```
 public void Consume(int id) 
     { 
         if (items[id].GetComponent<Item>().type == 
Item.ItemType.Consumables) 
          { 
             Debug.Log($"CONSUMED {items[id].name}");
items[id].GetComponent<Item>().consumeEvent.Invoke(); 
              Destroy(items[id], 0.1f); 
              items.RemoveAt(id); 
              Update_UI(); 
         } 
     } 
}
```